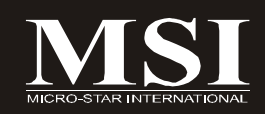

## P45 Neo/ G45 Neo / P43 Neo Series

## **MS-7519 (v1.X) Mainboard**

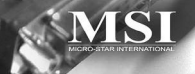

**G52-75191X6**

## **Copyright Notice**

The material in this document is the intellectual property of **MICRO-STAR INTERNATIONAL**. We take every care in the preparation of this document, but no guarantee is given as to the correctness of its contents. Our products are under continual improvement and we reserve the right to make changes without notice.

## **Trademarks**

All trademarks are the properties of their respective owners.

NVIDIA, the NVIDIA logo, DualNet, and nForce are registered trademarks or trademarks of NVIDIA Corporation in the United States and/or other countries.

AMD, Athlon™, Athlon™ XP, Thoroughbred™, and Duron™ are registered trademarks of AMD Corporation.

Intel® and Pentium® are registered trademarks of Intel Corporation.

PS/2 and OS®/2 are registered trademarks of International Business Machines Corporation.

Windows® 95/98/2000/NT/XP are registered trademarks of Microsoft Corporation. Netware® is a registered trademark of Novell, Inc.

Award® is a registered trademark of Phoenix Technologies Ltd.

AMI® is a registered trademark of American Megatrends Inc.

## **Revision History**

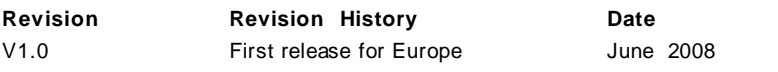

## **Technical Support**

If a problem arises with your system and no solution can be obtained from the user's manual, please contact your place of purchase or local distributor. Alternatively, please try the following help resources for further guidance.

Visit the MSI website for FAQ, technical guide, BIOS updates, driver updates, and other information: *http://global.msi.com.tw/index.php? func=service*

Contact our technical staff at: *http://ocss.msi.com.tw*

## **Safety Instructions**

- 1. Always read the safety instructions carefully.
- 2. Keep this User's Manual for future reference.
- 3. Keep this equipment away from humidity.
- 4. Lay this equipment on a reliable flat surface before setting it up.
- 5. The openings on the enclosure are for air convection hence protects the equipment from overheating. DO NOT COVER THE OPENINGS.
- 6. Make sure the voltage of the power source and adjust properly 110/220V before connecting the equipment to the power inlet.
- 7. Place the power cord such a way that people can not step on it. Do not place anything over the power cord.
- 8. Always Unplug the Power Cord before inserting any add-on card or module.
- 9. All cautions and warnings on the equipment should be noted.
- 10. Never pour any liquid into the opening that could damage or cause electrical shock.
- 11. If any of the following situations arises, get the equipment checked by service personnel:
	- † The power cord or plug is damaged.
	- † Liquid has penetrated into the equipment.
	- † The equipment has been exposed to moisture.
	- † The equipment does not work well or you can not get it work according to User's Manual.
	- † The equipment has dropped and damaged.
	- † The equipment has obvious sign of breakage.
- 12. DONOTLEAVETHIS EQUIPMENTINANENVIRONMENT UNCONDITIONED,STOR-AGE TEMPERATURE ABOVE 60°C (140°F), IT MAY DAMAGE THE EQUIPMENT.

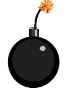

**CAUTION:** Danger of explosion if battery is incorrectly replaced. Replace only with the same or equivalent type recommended by the manufacturer.

這是甲類的資訊產品,在居住的環境中使用時,可能會造成無線電干擾, 在這種情況下,使用者會被要求採取某些適當的對策。

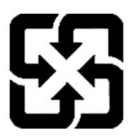

廢電池請回收

For better environmental protection, waste batteries should be collected separately for recycling or special disposal.

## **FCC-B Radio Frequency Interference Statement**

This equipment has been tested and found to comply with the limits for a Class B digital device, pursuant to Part

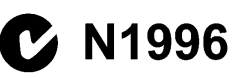

15 of the FCC Rules. These limits are designed to provide reasonable protection against harmful interference in a residential installation. This equipment generates, uses and can radiate radio frequency energy and, if not installed and used in accordance with the instructions, may cause harmful interference to radio communications. However, there is no guarantee that interference will not occur in a particular installation. If this equipment does cause harmful interference to radio or television reception, which can be determined by turning the equipment off and on, the user is encouraged to try to correct the interference by one or more of the measures listed below.

- † Reorient or relocate the receiving antenna.
- † Increase the separation between the equipment and receiver.
- † Connect the equipment into an outlet on a circuit different from that to which the receiver is connected.
- † Consult the dealer or an experienced radio/television technician for help.

#### **Notice 1**

The changes or modifications not expressly approved by the party responsible for compliance could void the user's authority to operate the equipment.

#### **Notice 2**

Shielded interface cables and A.C. power cord, if any, must be used in order to comply with the emission limits.

VOIR LANOTICE D'INSTALLATIONAVANTDE RACCORDERAU RESEAU.

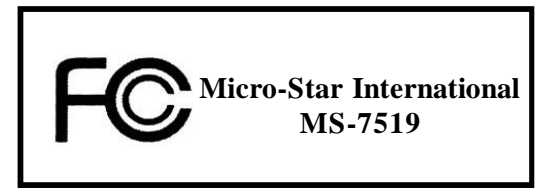

*This device complies with Part 15 of the FCC Rules. Operation is subject to the following two conditions:*

- *(1) this device may not cause harmful interference, and*
- *(2) this device must accept any interference received, including interference that may cause undesired operation.*

## **WEEE (Waste Electrical and Electronic Equipment) Statement**

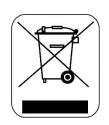

#### **ENGLISH**

To protect the global environment and as an environmentalist. MSI must remind you that...

Under the European Union ("EU") Directive on Waste Electrical and Electronic Equipment, Directive 2002/96/EC, which takes effect on August 13, 2005, products of "electrical and electronic equipment" cannot be discarded as municipal waste anymore and manufacturers of covered electronic equipment will be obligated to take back such products at the end of their useful life. MSI will comply with the product take back requirements at the end of life of MSI-branded products that are sold into the EU. You can return these products to local collection points.

## **DEUTSCH**

Hinweis von MSI zur Erhaltung und Schutz unserer Umwelt

Gemäß der Richtlinie 2002/96/EG über Elektro- und Elektronik-Altgeräte dürfen Elektro- und Elektronik-Altgeräte nicht mehr als kommunale Abfälle entsorgt werden. MSI hat europaweit verschiedene Sammel- und Recyclingunternehmen beauftragt, die in die Europäische Union in Verkehr gebrachten Produkte, am Ende seines Lebenszyklus zurückzunehmen. Bitte entsorgen Sie dieses Produkt zum gegebenen Zeitpunkt ausschliesslich an einer lokalen Altgerätesammelstelle in Ihrer Nähe.

### **FRANCAIS**

En tant qu'écologiste et afin de protéger l'environnement, MSI tient à rappeler ceci...

Au sujet de la directive européenne (EU) relative aux déchets des équipement électriques et électroniques, directive 2002/96/EC, prenant effet le 13 août 2005, que les produits électriques et électroniques ne peuvent être déposés dans les décharges ou tout simplement mis à la poubelle. Les fabricants de ces équipements seront obligés de récupérer certains produits en fin de vie. MSI prendra en compte cette exigence relative au retour des produits en fin de vie au sein de la communauté européenne. Par conséquent vous pouvez retourner localement ces matériels dans les points de collecte.

## **РУССКИЙ**

Компания MSI предпринимает активные действия по защите окружающей среды, поэтому напоминаем вам, что....

В соответствии с директивой Европейского Союза (ЕС) по предотвращению загрязнения окружающей среды использованным электрическим и электронным оборудованием (директива WEEE 2002/96/EC), вступающей в силу 13 августа 2005 года, изделия, относящиеся к электрическому и электронному оборудованию, не могут рассматриваться как бытовой мусор, поэтому производители вышеперечисленного электронного оборудования обязаны принимать его для переработки по окончании срока службы. MSI обязуется соблюдать требования по приему продукции, проданной под маркой MSI на территории EC, в переработку по окончании срока службы. Вы можете вернуть эти излелия в специализированные пункты приема.

#### ESPAÑOL

MSI como empresa comprometida con la protección del medio ambiente, recomienda:

Bajo la directiva 2002/96/EC de la Unión Europea en materia de desechos y/o equipos electrónicos, con fecha de rigor desde el 13 de agosto de 2005, los productos clasificados como "eléctricos y equipos electrónicos" no pueden ser depositados en los contenedores habituales de su municipio, los fabricantes de equipos electrónicos, están obligados a hacerse cargo de dichos productos al termino de su período de vida. MSI estará comprometido con los términos de recogida de sus productos vendidos en la Unión Europea al final de su periodo de vida. Usted debe depositar estos productos en el punto limpio establecido por el ayuntamiento de su localidad o entregar a una empresa autorizada para la recogida de estos residuos.

#### **NEDERLANDS**

Om het milieu te beschermen, wil MSI u eraan herinneren dat....

De richtlijn van de Europese Unie (EU) met betrekking tot Vervuiling van Electrische en Electronische producten (2002/96/EC), die op 13 Augustus 2005 in zal gaan kunnen niet meer beschouwd worden als vervuiling.

Fabrikanten van dit soort producten worden verplicht om producten retour te nemen aan het eind van hun levenscyclus. MSI zal overeenkomstig de richtlijn handelen voor de producten die de merknaam MSI dragen en verkocht zijn in de EU. Deze goederen kunnen geretourneerd worden op lokale inzamelingspunten.

## **SRPSKI**

Da bi zaštitili prirodnu sredinu, i kao preduzeće koje vodi računa o okolini i prirodnoj sredini, MSI mora da vas podesti da...

Po Direktivi Evropske unije ("EU") o odbačenoj ekektronskoj i električnoj opremi. Direktiva 2002/96/EC, koja stupa na snagu od 13. Avgusta 2005, proizvodi koji spadaju pod "elektronsku i električnu opremu" ne mogu više biti odbačeni kao običan otpad i proizvođači ove opreme biće prinuđeni da uzmu natrag ove proizvode na kraju njihovog uobičajenog veka trajanja. MSI će poštovati zahtev o preuzimanju ovakvih proizvoda kojima je istekao vek trajanja, koji imaju MSI oznaku i koji su prodati u EU. Ove proizvode možete vratiti na lokalnim mestima za prikupljanje.

#### **POLSKI**

Aby chronić nasze środowisko naturalne oraz jako firma dbająca o ekologię, MSI przypomina, że...

Zgodnie z Dyrektywą Unii Europejskiej ("UE") dotyczącą odpadów produktów elektrycznych i elektronicznych (Dyrektywa 2002/96/EC), która wchodzi w życie 13 sierpnia 2005, tzw. "produkty oraz wyposażenie elektryczne i elektroniczne " nie mogą być traktowane jako śmieci komunalne, tak więc producenci tych produktów będą zobowiązani do odbierania ich w momencie gdy produkt jest wycofywany z użycia. MSI wypełni wymagania UE, przyjmując produkty (sprzedawane na terenie Unii Europejskiej) wycofywane z użycia. Produkty MSI będzie można zwracać w wyznaczonych punktach zbiorczych.

## **TÜRKCE**

Çevreci özelliğiyle bilinen MSI dünyada çevreyi korumak için hatırlatır:

Avrupa Birliği (AB) Kararnamesi Elektrik ve Elektronik Malzeme Atığı, 2002/96/EC Kararnamesi altında 13 Ağustos 2005 tarihinden itibaren geçerli olmak üzere, elektrikli ve elektronik malzemeler diğer atıklar gibi çöpe atılamayacak ve bu elektonik cihazların üreticileri, cihazların kullanım süreleri bittikten sonra ürünleri geri toplamakla vükümlü olacaktır. Avrupa Birliği'ne satılan MSI markalı ürünlerin kullanım süreleri bittiğinde MSI ürünlerin geri alınması isteği ile işbirliği içerisinde olacaktır. Ürünlerinizi yerel toplama noktalarına bırakabilirsiniz.

## **ČESKY**

Záleží nám na ochraně životního prostředí - společnost MSI upozorňuje...

Podle směrnice Evropské unie ("EU") o likvidaci elektrických a elektronických výrobků 2002/96/EC platné od 13. srpna 2005 je zakázáno likvidovat "elektrické a elektronické výrobky" v běžném komunálním odpadu a výrobci elektronických výrobků, na které se tato směrnice vztahuje, budou povinni odebírat takové výrobky zpět po skončení jejich životnosti. Společnost MSI splní požadavky na odebírání výrobků značky MSI, prodávaných v zemích EU, po skončení jejich životnosti. Tyto výrobky můžete odevzdat v místních sběrnách.

## **MAGYAR**

Annak érdekében, hogy környezetünket megvédjük, illetve környezetvédöként fellépve az MSI emlékezteti Önt, hogy ...

Az Európai Unió ("EU") 2005, augusztus 13-án hatályba lépő, az elektromos és elektronikus berendezések hulladékairól szóló 2002/96/EK iránvelve szerint az elektromos és elektronikus berendezések többé nem kezelhetőek lakossági hulladékként, és az ilyen elektronikus berendezések gyártói kötelessé válnak az ilyen termékek visszavételére azok hasznos élettartama végén. Az MSI betartia a termékvisszavétellel kapcsolatos követelményeket az MSI márkanév alatt az EU-n belül értékesített termékek esetében, azok élettartamának végén. Az ilyen termékeket a legközelebbi gyűjtőhelyre viheti.

#### **ITALIANO**

Per proteggere l'ambiente, MSI, da sempre amica della natura, ti ricorda che....

In base alla Direttiva dell'Unione Europea (EU) sullo Smaltimento dei Materiali Elettrici ed Elettronici, Direttiva 2002/96/EC in vigore dal 13 Agosto 2005, prodotti appartenenti alla categoria dei Materiali Elettrici ed Elettronici non possono più essere eliminati come rifiuti municipali: i produttori di detti materiali saranno obbligati a ritirare ogni prodotto alla fine del suo ciclo di vita. MSI si adeguerà a tale Direttiva ritirando tutti i prodotti marchiati MSI che sono stati venduti all'interno dell'Unione Europea alla fine del loro ciclo di vita. È possibile portare i prodotti nel più vicino punto di raccolta.

## **CONTENTS**

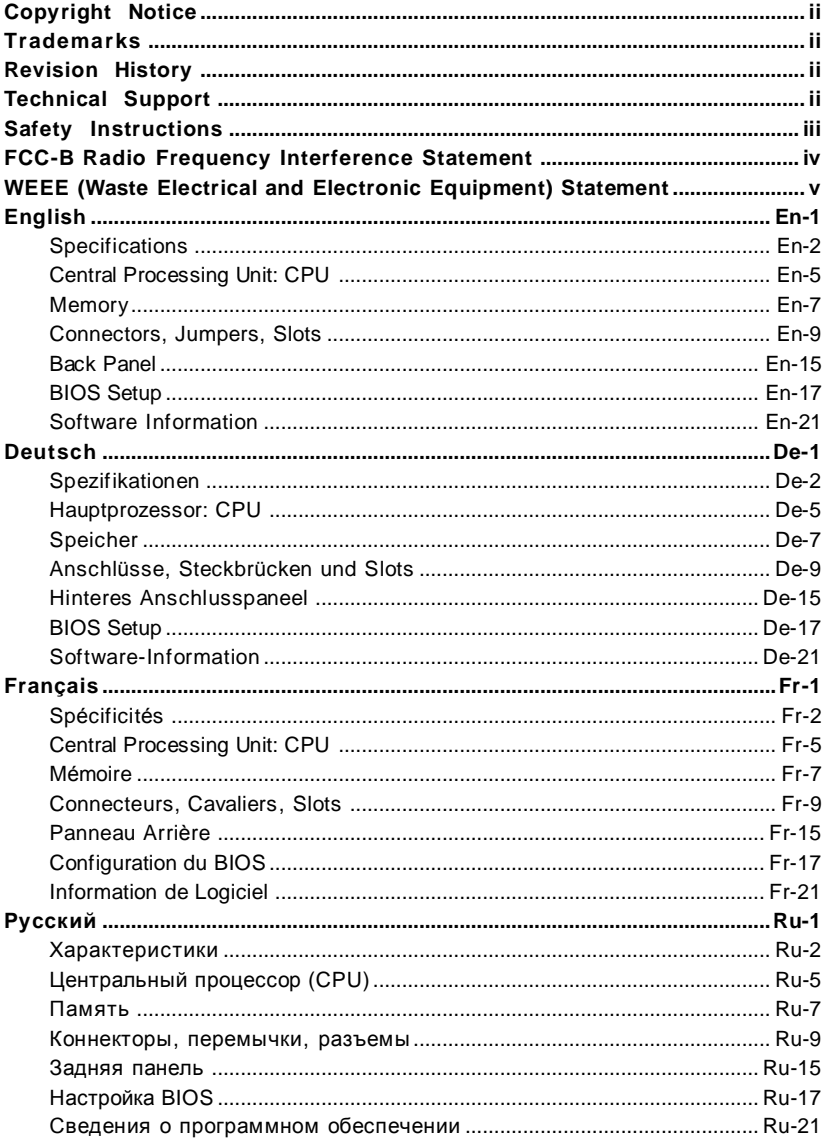

# **P45 Neo/ G45 Neo / P43 Neo User's Guide**

## **English**

## **Specifications**

#### **Processor Support**

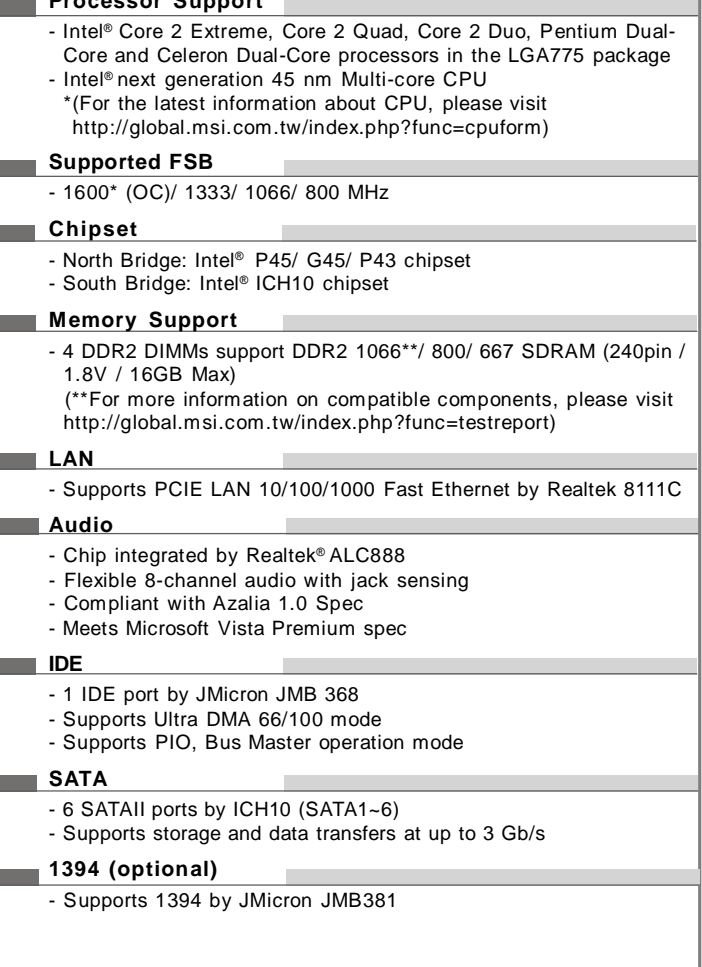

#### **FDD**

- 1 floppy port
- Supports 1 FDD with 360KB, 720KB, 1.2MB, 1.44MB and 2.88MB

## **Connectors**

#### **Back panel**

- 1 PS/2 mouse port
- 1 PS/2 keyboard port
- 1 Parallel port
- 1 Serial port
- 1 VGA port (for G45 only)
- 4 USB 2.0 Ports
- 1 LAN jack
- 6 flexible audio jacks
- 1 1394 port (optional)

#### **On-Board Pinheaders / Connectors**

- 4 USB 2.0 pinheaders
- 1 1394 pinheader (optional)
- 1 chassis intrusion connector
- 1 SPDIF-out pinheader
- 1 CD-in connector
- 1 front audio pinheader
- 1 TPM Module connector (optional)
- 2 Hardware Overclock FSB jumpers (JB1 & JB2)

#### **TPM (optional)**

- Supports TPM

#### **Slots**

- 1 PCI Express x16 slot, supports up to PCI Express 2.0 x16 speed
- 2 PCI Express x1 slots
- 3 PCI slots, support 3.3V/ 5V PCI bus Interface

#### **Form Factor**

- ATX (30.5cm X 22.0cm)

#### **Mounting**

- 6 mounting holes

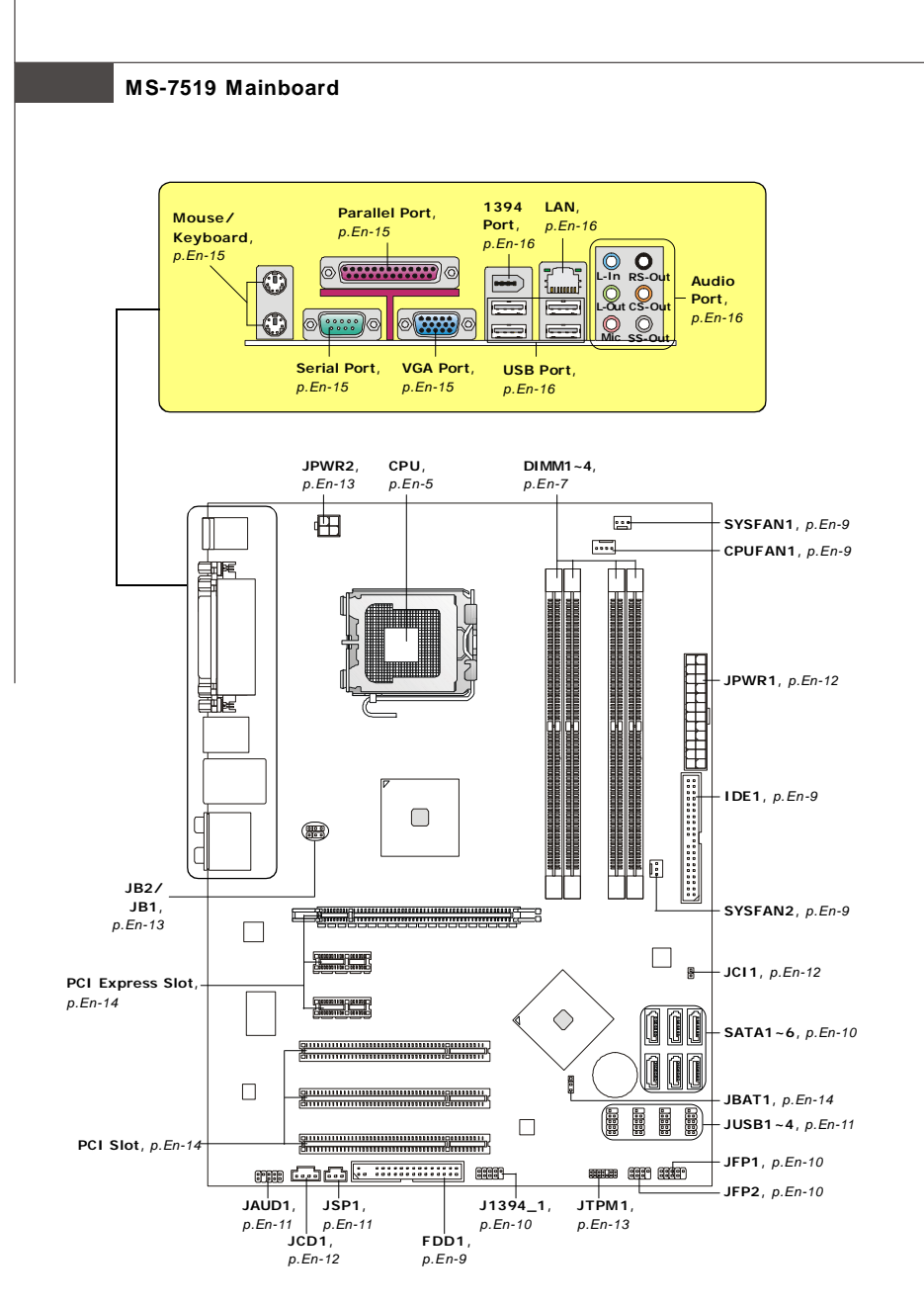

**Quick Components Guide of P45 Neo/ G45 Neo/ P43 Neo Series (MS-7519 v1.X) Mainboard**

## **Central Processing Unit: CPU**

The mainboard supports Intel® processor. The mainboard uses a CPU socket called Socket 775 for easy CPU installation. If you do not have the CPU cooler, consult your dealer before turning on the computer.

For the latest information about CPU, please visit http://global.msi.com.tw/index.php? func=cpuform

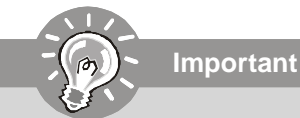

#### *Overheating*

*Overheating will seriously damage the CPU and system. Always make sure the cooling fan can work properly to protect the CPU from overheating. Make sure that you apply an even layer of thermal paste (or thermal tape) between the CPU and the heatsink to enhance heat dissipation.*

#### *Replacing the CPU*

*While replacing the CPU, always turn off the ATX power supply or unplug the power supply's power cord from the grounded outlet first to ensure the safety of CPU.*

#### *Overclocking*

*This mainboard is designed to support overclocking. However, please make sure your components are able to tolerate such abnormal setting, while doing overclocking. Any attempt to operate beyond product specifications is not recommended. We do not guarantee the damages or risks caused by inadequate operation or beyond product specifications.*

#### **CPU & Cooler Installation Procedures for Socket 775**

- 1. The CPU socket has a plastic cap on it to protect the contact from damage. Before you have installed the CPU, always cover it to protect the socket pin.
- 2. Remove the cap from lever hinge side.
- 3. The pins of socket reveal.
- 4. Open the load lever.
- 5. Lift the load lever up and open the load plate.
- 6. After confirming the CPU direction for correct mating, put down the CPU in the socket housing frame. Be sure to grasp on the edge of the CPU base. Note that the alignment keys are matched.
- 7. Visually inspect if the CPU is seated well into the socket. If not, take out the CPU with pure vertical motion and reinstall.
- 8. Cover the load plate onto the package.
- 9. Press down the load lever lightly onto the load plate, and then secure the lever with the hook under retention tab.
- 10.Align the holes on the mainboard with the cooler. Push down the cooler until its four clips get wedged into the holes of the mainboard.
- 11.Press the four hooks down to fasten the cooler. Then rotate the locking switch (refer to the correct direction marked on it) to lock the hooks.
- 12.Turn over the mainboard to confirm that the clip-ends are correctly inserted.

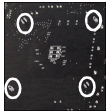

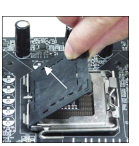

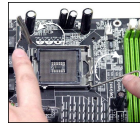

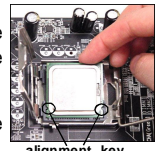

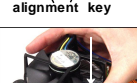

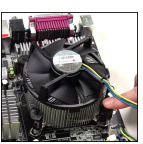

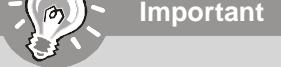

- *1. Read the CPU status in BIOS.*
- *2. Whenever CPU is not installed, always protect your CPU socket pin with the plastic cap covered to avoid damaging.*
- *3. Mainboard photos shown in this section are for demonstration of the CPU/ cooler installation only. The appearance of your mainboard may vary depending on the model you purchase.*

## **Memory**

#### **DDR2: DIMM1~4**

These DIMM slots are used for installing memory modules.

For more information on compatible components, please visit *http://global.msi.com. tw/index.php?func=testreport*

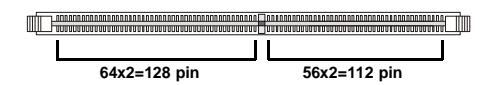

### **Dual-Channel Memory Population Rules**

In Dual-Channel mode, the memory modules can transmit and receive data with two data bus lines simultaneously. Enabling Dual-Channel mode can enhance the system performance. Please refer to the following illustrations for population rules under Dual-Channel mode.

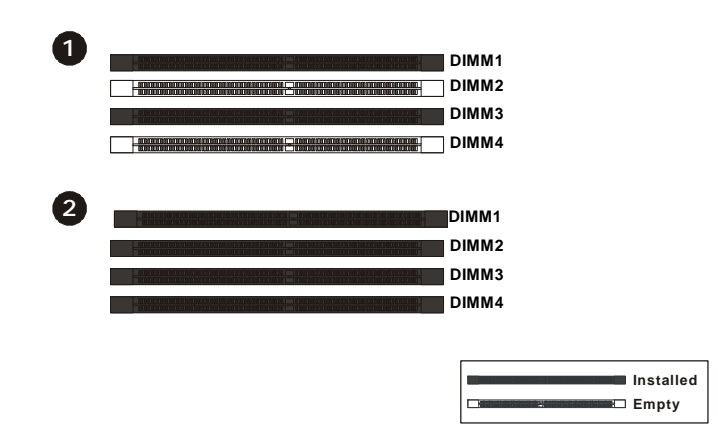

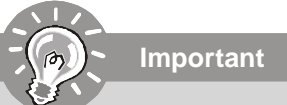

- *- DDR2 memory modules are not interchangeable with DDR and the DDR2 stan dard is not backwards compatible. You should always install DDR2 memory modules in the DDR2 DIMM slots.*
- *In Dual-Channel mode, make sure that you install memory modules of the same type and density in different channel DIMM slots.*
- *- To enable successful system boot-up, always insert the memory modules into the DIMM1 first.*

#### **Installing Memory Modules**

You can find the notch on the memory module and the volt on the DIMM slot. Follow the procedures below to install the memory module properly.

- 1. The memory module has only one notch on the center and will only fit in the right orientation.
- 2. Insert the memory module vertically into the DIMM slot. Then push it in until the golden finger on the memory module is deeply inserted in the DIMM slot. The plastic clip at each side of the DIMM slot will automatically close when the memory module is properly seated.

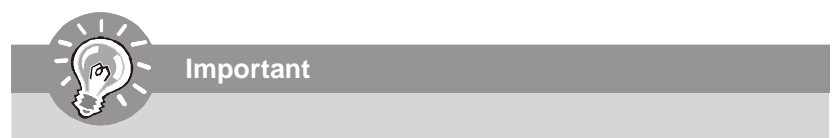

*You can barely see the golden finger if the memory module is properly inserted in the DIMM slot.*

3. Manually check if the memory module has been locked in place by the DIMM slot clips at the sides.

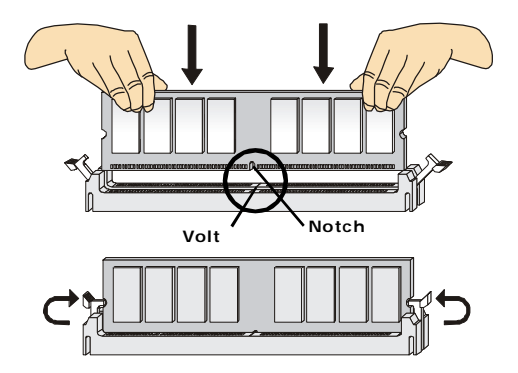

## **Connectors, Jumpers, Slots**

#### **Fan Power Connectors: CPUFAN1/ SYSFAN1/ SYSFAN2**

The fan power connectors support system cooling fan with +12V. The CPU FAN supports **Smart FAN** function. When connect the wire to the connectors, always take note that the red wire is the positive and should be connected to the +12V, the black wire is Ground and should be connected to GND. If the mainboard has a System Hardware Monitor chipset on-board, you must use a specially designed fan with speed sensor to take advantage of the fan control.

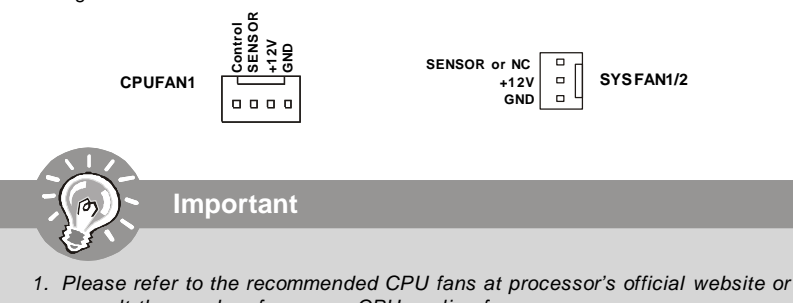

- *consult the vendors for proper CPU cooling fan. 2. CPUFAN supports fan control. You can install Dual Core Center utility that will automatically control the CPU fan speed according to the actual CPU temperature.*
- *3. Fan cooler set with 3 or 4 pins power connector are both available for CPUFAN.*

#### **Floppy Disk Drive Connector: FDD1**

This connector supports 360KB, 720KB, 1.2MB, 1.44MB or 2.88MB floppy disk drive.

00000000000000

#### **IDE connector: IDE1**

This connector supports IDE hard disk drives, optical disk drives and other IDE devices.

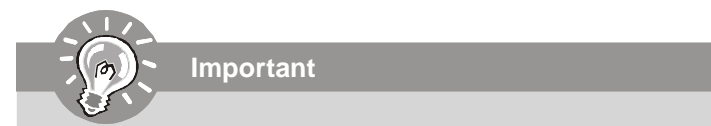

*If you install two IDE devices on the same cable, you must configure the drives separately to Master/ Slave mode by setting jumpers. Refer to IDE device's documentation supplied by the vendors for jumper setting instructions.*

#### **Serial ATA Connector: SATA1~6**

This connector is a high-speed Serial ATA interface port. Each connector can connect to one Serial ATA device.

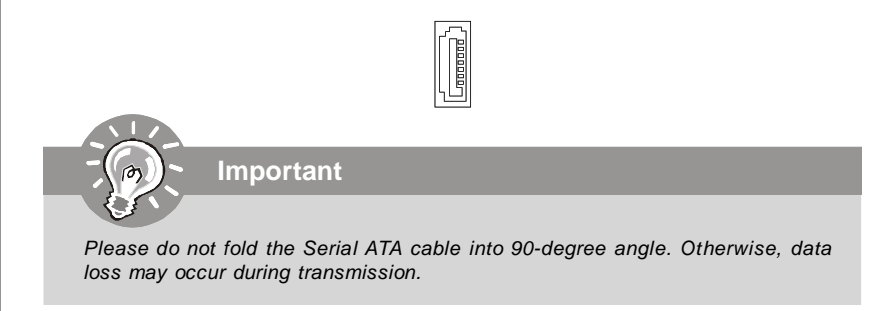

#### **Front Panel Connectors: JFP1, JFP2**

These connectors are for electrical connection to the front panel switches and LEDs. The JFP1 is compliant with Intel® Front Panel I/O Connectivity Design Guide.

> 9 10

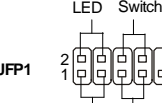

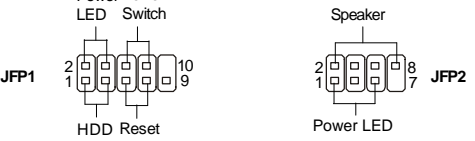

#### **IEEE1394 Connector (Green): J1394\_1** (optional)

HDD Reset LED Switch

Power Power

This connector allows you to connect the IEEE1394 device via an optional IEEE1394 bracket.

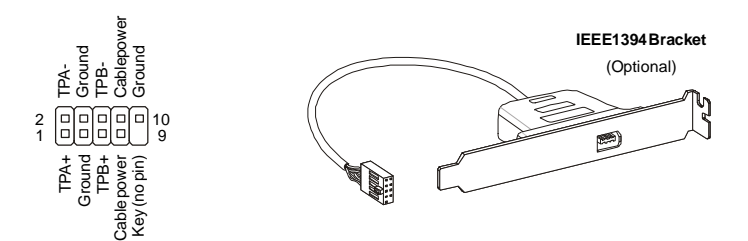

**English**

#### **Front USB Connector (Yellow): JUSB1~4**

This connector, compliant with Intel® I/O Connectivity Design Guide, is ideal for connecting high-speed USB interface peripherals such as **USB HDD**, **digital cameras**, **MP3 players**, **printers**, **modems and the like**.

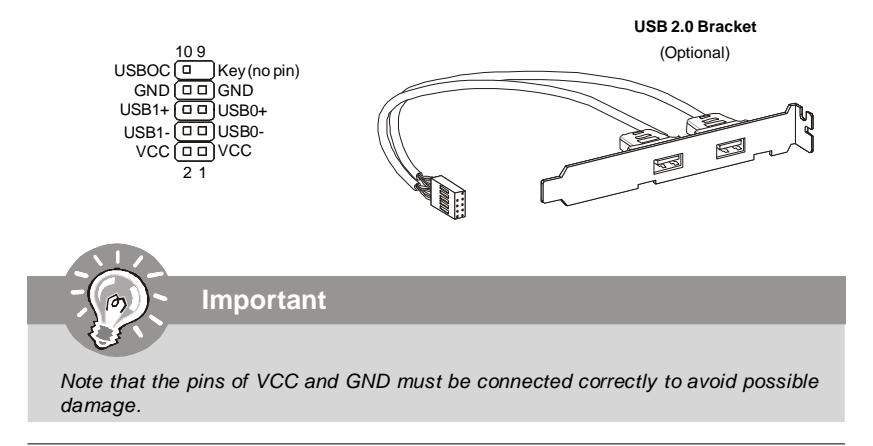

#### **S/PDIF-Out Connector: JSP1**

This connector is used to connect S/PDIF (Sony & Philips Digital Interconnect Format) interface for digital audio transmission.

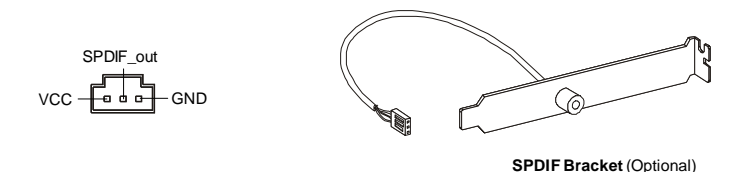

#### **Front Panel Audio Connector: JAUD1**

This connector allows you to connect the front panel audio and is compliant with Intel® Front Panel I/O Connectivity Design Guide.

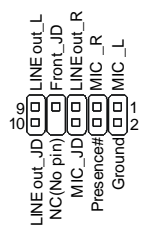

#### **CD-In Connector: JCD1**

This connector is provided for external audio input.

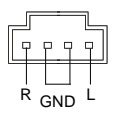

#### **Chassis Intrusion Connector: JCI1**

This connector connects to the chassis intrusion switch cable. If the chassis is opened, the chassis intrusion mechanism will be activated. The system will record this status and show a warning message on the screen. To clear the warning, you must enter the BIOS utility and clear the record.

> 1 F CINTRU 2 DJ GND

#### **Power Supply Attachment**

Before inserting the power supply connector, always make sure that all components are installed properly to ensure that no damage will be caused. All power connectors on the mainboard have to connect to the ATX power supply and have to work together to ensure stable operation of the mainboard.

#### **ATX 24-Pin Power Connector: JPWR1**

This connector allows you to connect an ATX 24-pin power supply. To connect the ATX 24-pin power supply, make sure the plug of the power supply is inserted in the proper orientation and the pins are aligned. Then push down the power supply firmly into the connector.

You may use the 20-pin ATX power supply as you like. If you'd like to use the 20-pin ATX power supply, please plug your power supply along with pin 1 & pin 13.

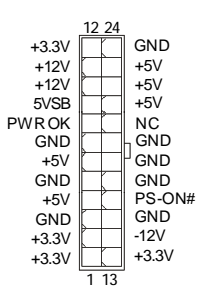

#### **ATX 12V Power Connector (2x2-Pin): JPWR2**

This 12V power connector is used to provide power to the CPU.

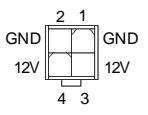

#### **TPM Module Connector: JTPM1** (optional)

This connector connects to a TPM (Trusted Platform Module) module (optional). Please refer to the TPM security platform manual for more details and usages.

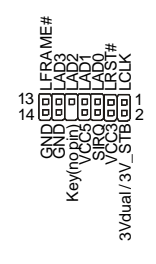

#### **Hardware Overclock FSB Jumpers: JB1, JB2** (optional)

You can overclock the FSB to increase the processor frequency by changing the jumpers JB1 and JB2. Follow the instructions below to set the FSB.

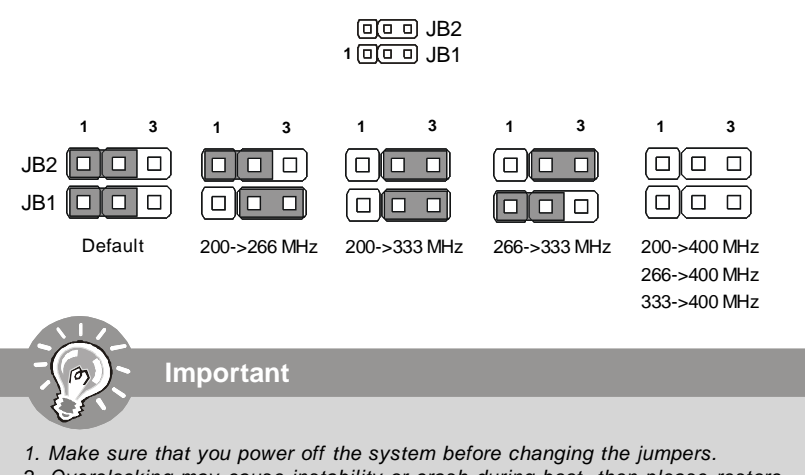

*2. Overclocking may cause instability or crash during boot, then please restore the jumpers to default.*

*En-13*

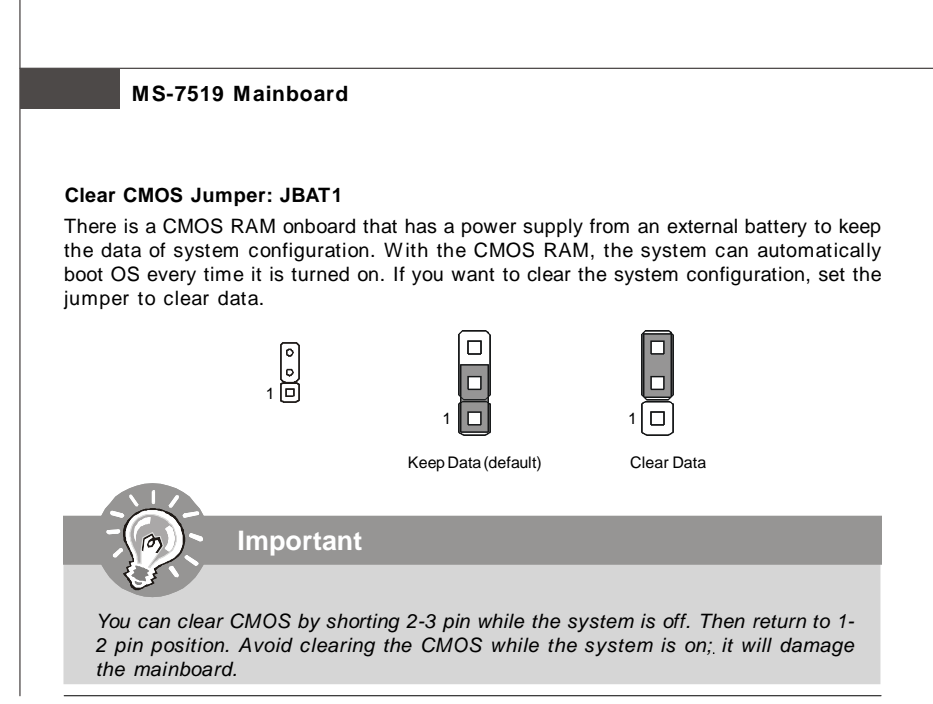

#### **PCI Express Slot (x16/ x1)**

The PCI Express slot supports the PCI Express interface expansion card.

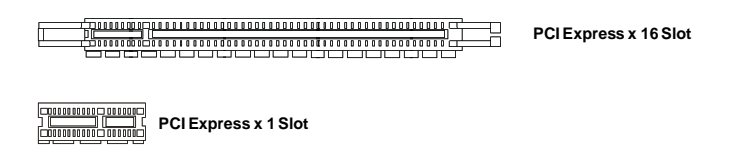

#### **PCI (Peripheral Component Interconnect) Slot**

The PCI slot supports LAN card, SCSI card, USB card, and other add-on cards that comply with PCI specifications.

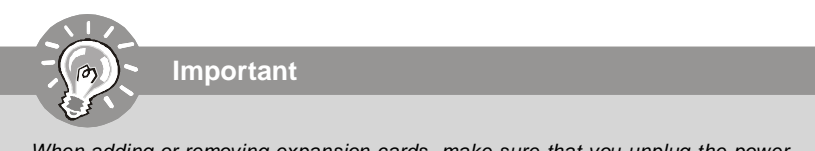

*When adding or removing expansion cards, make sure that you unplug the power supply first. Meanwhile, read the documentation for the expansion card to configure any necessary hardware or software settings for the expansion card, such as jumpers, switches or BIOS configuration.*

## **Back Panel**

#### **Mouse/Keyboard**

The standard PS/2® mouse/keyboard DIN connector is for a PS/2® mouse/keyboard.

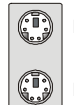

PS/2 Mouse connector (Green/ 6-pin female)

PS/2 Keyboard connector (Purple/ 6-pin female)

#### **Parallel Port**

A parallel port is a standard printer port that supports Enhanced Parallel Port (EPP) and Extended Capabilities Parallel Port (ECP) mode.

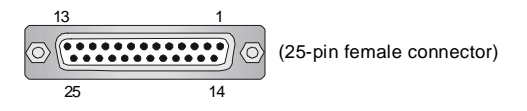

#### **Serial Port**

The serial port is a 16550A high speed communications port that sends/ receives 16 bytes FIFOs. You can attach a serial mouse or other serial devices directly to the connector.

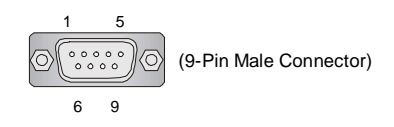

#### **VGA Port**

The DB15-pin female connector is provided for monitor.

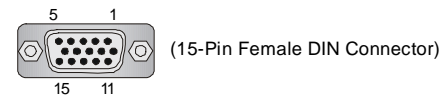

#### **1394 Port**

The IEEE1394 port on the back panel provides connection to IEEE1394 devices.

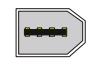

#### **LAN**

The standard RJ-45 LAN jack is for connection to the Local Area Network (LAN). You can connect a network cable to it.

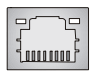

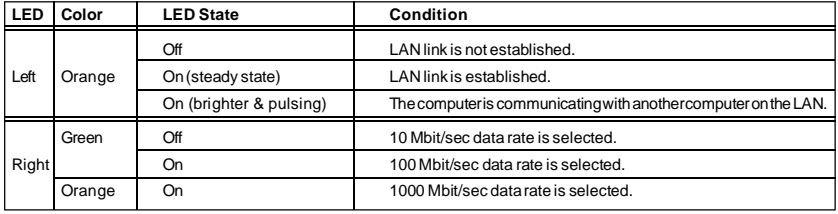

#### **USB Port**

The USB (Universal Serial Bus) port is for attaching USB devices such as keyboard, mouse, or other USB-compatible devices.

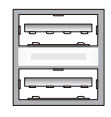

#### **Audio Port Connectors**

These audio connectors are used for audio devices. You can differentiate the color of the audio jacks for different audio sound effects.

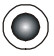

**Line-In (Blue)** - Line In, is used for external CD player, tape player or other audio devices.

**Line-Out (Green)** - Line Out, is a connector for speakers or headphones.

**MIC (Pink)** - Mic In, is a connector for microphones.

**RS-Out (Black)** - Rear-Surround Out in 4/ 5.1/ 7.1 channel mode.

**CS-Out (Orange)** - Center/ Subwoofer Out in 5.1/ 7.1 channel mode.

**SS-Out (Gray)** - Side-Surround Out 7.1 channel mode.

## **BIOS Setup**

This chapter provides basic information on the BIOS Setup program and allows you to configure the system for optimum use. You may need to run the Setup program when:

- \* An error message appears on the screen during the system booting up, and requests you to run BIOS SETUP.
- \* You want to change the default settings for customized features.

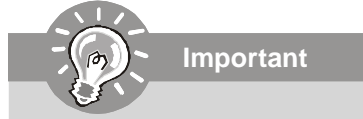

- *1.The items under each BIOS category described in this chapter are under continuous update for better system performance. Therefore, the description may be slightly different from the latest BIOS and should be held for reference only.*
- *2.Upon boot-up, the 1st line appearing after the memory count is the BIOS version. It is usually in the format:*

*A7519IMS V1.0 051508 where:*

*1st digit refers to BIOS maker as A = AMI, W = AWARD, and P = PHOENIX. 2nd - 5th digit refers to the model number.* 6th refers to the Chipset vender as  $A = AMD$ ,  $I = Intel$ ,  $V = VIA$ ,  $N = Nvidia$ ,  $U = ULI$ . *7th - 8th digit refers to the customer as MS = all standard customers. V1.0 refers to the BIOS version. 051508 refers to the date this BIOS was released.*

#### **Entering Setup**

Power on the computer and the system will start POST (Power On Self Test) process. When the message below appears on the screen, press <DEL> key to enter Setup.

#### **Press DEL to enter SETUP**

If the message disappears before you respond and you still wish to enter Setup, restart the system by turning it OFF and On or pressing the RESET button. You may also restart the system by simultaneously pressing <Ctrl>, <Alt>, and <Delete> keys.

#### **Getting Help**

After entering the Setup menu, the first menu you will see is the Main Menu.

#### **Main Menu**

The main menu lists the setup functions you can make changes to. You can use the arrow keys (↑↓ ) to select the item. The on-line description of the highlighted setup function is displayed at the bottom of the screen.

#### **Sub-Menu**

If you find a right pointer symbol (as shown in the right view) appears to the left of certain fields that means a sub-menu containing additional options can be launched from this field. You can use control keys ( $\uparrow \downarrow$ ) to highlight the field and press <Enter> to call up the sub-menu. Then you can use the control

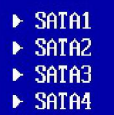

keys to enter values and move from field to field within a sub-menu. If you want to return to the main menu, just press <Esc >.

#### **General Help <F1>**

The BIOS setup program provides a General Help screen. You can call up this screen from any menu by simply pressing <F1>. The Help screen lists the appropriate keys to use and the possible selections for the highlighted item. Press <Esc> to exit the Help screen.

#### **The Main Menu**

Once you enter AMI® or AWARD® BIOS CMOS Setup Utility, the Main Menu will appear on the screen. The Main Menu allows you to select from ten setup functions and two exit choices. Use arrow keys to select among the items and press <Enter> to accept or enter the sub-menu.

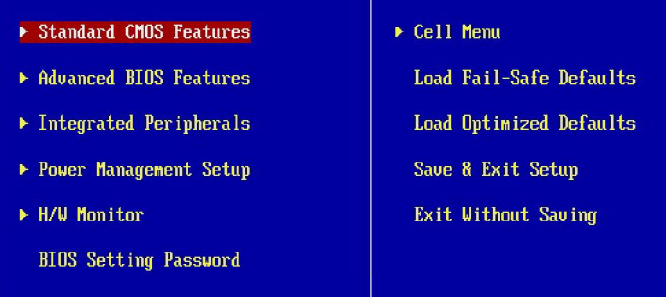

#### **Standard CMOS Features**

Use this menu for basic system configurations, such as time, date etc.

#### **Advanced BIOS Features**

Use this menu to setup the items of special enhanced features.

#### **Integrated Peripherals**

Use this menu to specify your settings for integrated peripherals.

#### **Power Management Setup**

Use this menu to specify your settings for power management.

#### **H/W Monitor**

This entry shows your PC health status.

#### **BIOS Setting Password**

Use this menu to set the Password.

#### **Cell Menu**

Use this menu to specify your settings for frequency/voltage control and overclocking.

#### **Load Fail-Safe Defaults**

Use this menu to load the default values set by the BIOS vendor for stable system performance.

#### **Load Optimized Defaults**

Use this menu to load the default values set by the mainboard manufacturer specifically for optimal performance of the mainboard.

#### **Save & Exit Setup**

Save changes to CMOS and exit setup.

#### **Exit Without Saving**

Abandon all changes and exit setup.

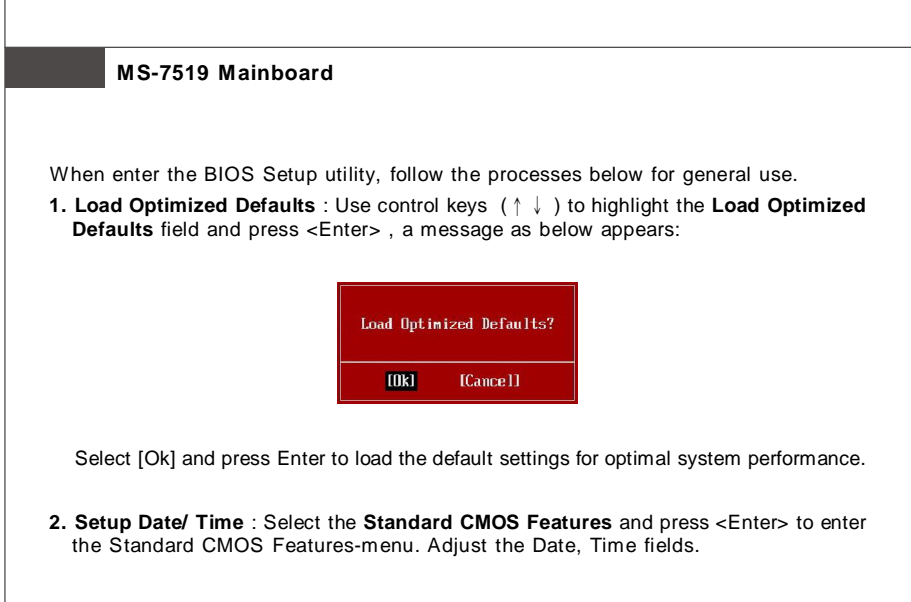

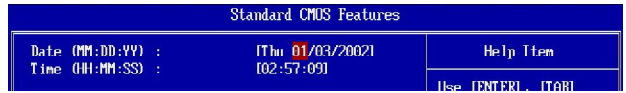

**3. Save & Exit Setup** : Use control keys (↑↓ ) to highlight the **Save & Exit Setup** field and press <Enter> , a message as below appears:

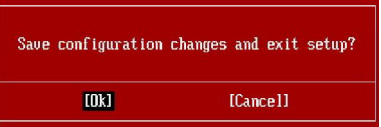

Select [Ok] and press Enter to save the configurations and exit BIOS Setup utility.

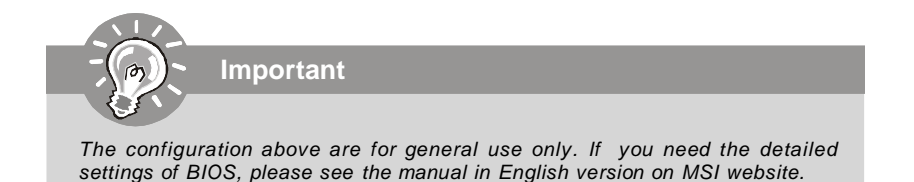

## **Software Information**

*performance.*

Take out the Driver/Utility CD that is included in the mainboard package, and place it into the CD-ROM driver. The installation will auto-run, simply click the driver or utility and follow the pop-up screen to complete the installation. The Driver/Utility CD contains the:

- Driver menu The Driver menu shows the available drivers. Install the driver by your desire and to activate the device.
- Utility menu The Utility menu shows the software applications that the mainboard supports.

WebSite menu- The WebSite menu shows the necessary websites.

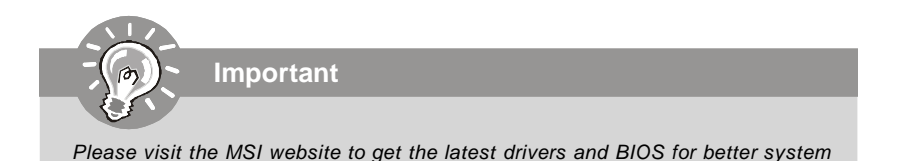

# **P45 Neo h/ G45 Neo / P43 Neo Benutzerhandbuch**

## **Deutsch**

## **Spezifikationen**

#### **Prozessoren**

- Intel® Core 2 Extreme, Core 2 Quad, Core 2 Duo, Pentium Dual-Core und Celeron Dual-Core Prozessoren für Sockel LGA775 - Intel® der nächsten Generation 45 nm Multi-Kern CPU \*(Weitere CPU Informationen finden Sie unter http://global.msi.com.tw/index.php?func=cpuform)

#### **FSB (Front-Side-Bus)**

- 1600\* (OC)/ 1333/ 1066/ 800 MHz

#### **Chipsatz**

- North-Bridge: Intel® P45/ G45/ P43 Chipsatz
- South-Bridge: Intel® ICH10 Chipsatz

#### **Speicher**

- 4 DDR2 DIMMs unterstützen DDR2 1066\*\*/ 800/ 667 SDRAM (240Pin / 1.8V / max. 16GB)

(\*\*Weitere Informationen zu kompatiblen Speichermodulen finden Sie unter http://global.msi.com.tw/index.php? func=testreport)

#### **LAN**

- Unterstützt PCIE LAN 10/100/1000 Fast Ethernet über Realtek 8111C

#### **Audio**

- Onboard Soundchip Realtek® ALC888
- 8-Kanal Audio-Ausgang mit "Jack Sensing" Funktion
- Erfüllt die Azalia Spezifikationen
- Zertifiziert für das Microsoft Vista Premium Betriebssystem

#### **IDE**

- 1 IDE Port über JMicron JMB 368
- Unterstützt die Betriebmodi Ultra DMA 66/100
- Unterstützt die Betriebmodi PIO, Bus Mastering

#### **SATA**

- 6 SATAII Ports über ICH10 (SATA1~6)
- Unterstützt Datenübertragungsraten von bis zu 3 Gb/s

#### **1394 (optional)**

- Unterstützt 1394 über JMicron JMB381

#### **Diskette**

- 1 Disketten Anschluss
- Unterstützt 1 Diskettenlaufwerk mit 360KB, 720KB, 1.2MB, 1.44MB und 2.88MB

#### **Anschlüsse**

#### **Hintere Ein-/ und Ausgänge**

- 1 PS/2 Mausanschluss
- 1 PS/2 Tastaturanschluss
- 1 Parallele Schnittstelle
- 1 Serielle Anschluss
- 1 VGA Anschluss (nur für G45)
- 4 USB 2.0 Anschlüsse
- 1 LAN Anschluss
- 6 Audiobuchsen
- 1 1394 Anschluss (optional)

#### **On-Board Stiftleiste/ Anschlüsse**

- 4 USB 2.0 Stiftleisten
- 1 1394 Stiftleiste (optional)
- 1 Gehäusekontaktschalter Stiftleiste
- 1 SPDIF-Ausgang Stiftleiste
- 1 CD-Stiftleiste für Audio Eingang
- 1 Audio Stiftleiste für Gehäuse Audio Ein-/ Ausgänge
- 1 TPM Anschluss (optional)
- 2 Hardware Overclock FSB jumpers (JB1 & JB2)

#### **TPM (optional)**

- Unterstützt TPM

#### **Schnittstellen**

- 1 PCI Express x16 Schnittstelle, unterstützten eine Geschwindigkeit von PCIE 2.0 x16
- 2 PCI Express x1 Schnittstellen
- 3 PCI Schnittstellen, Unterstützt 3.3V/ 5V PCI Bus Interface

#### **Form Faktor**

- ATX (30.5cm X 22.0cm)

#### **Montage**

- 6 Montagebohrungen

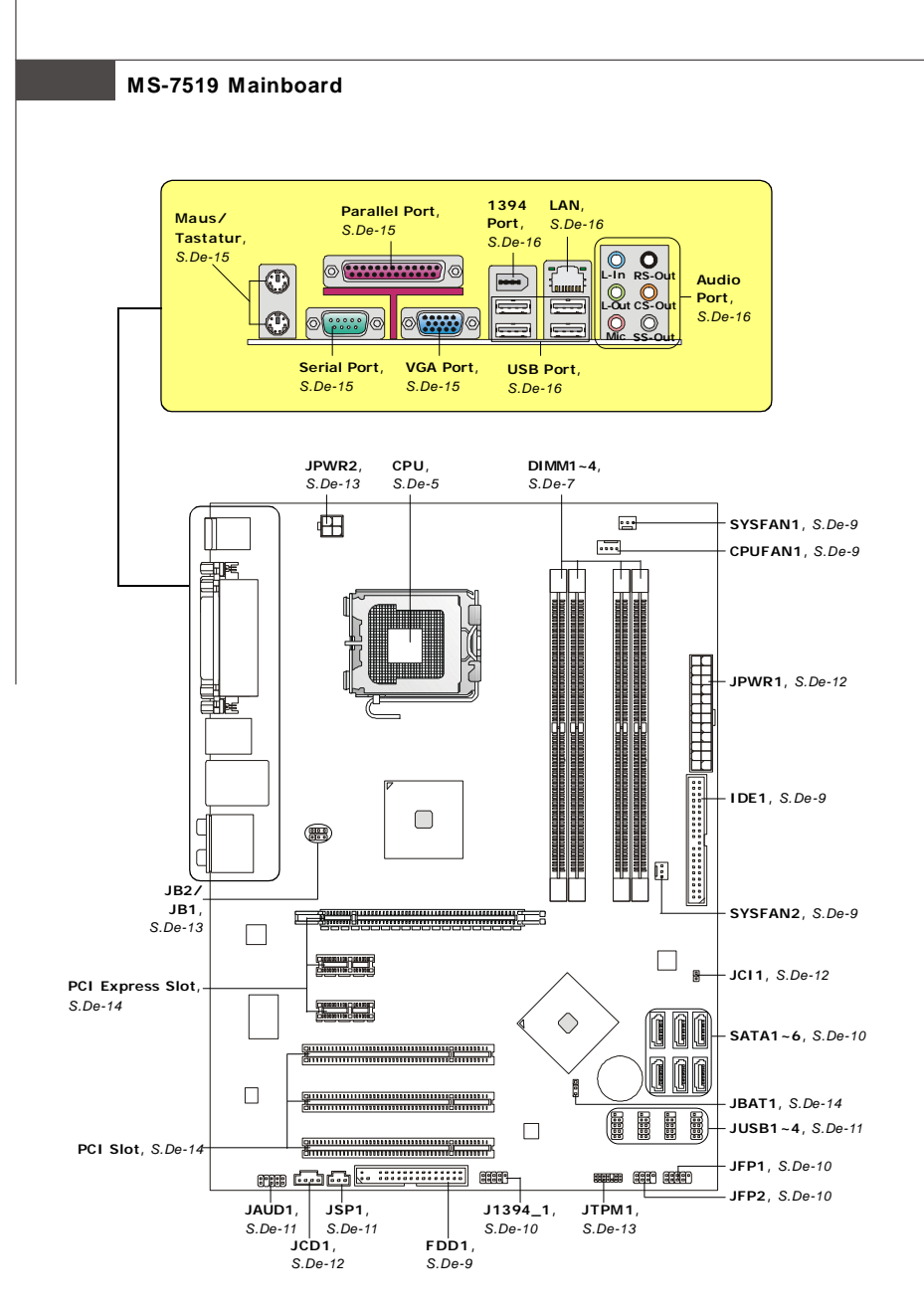

**Übersicht der Eingenschaften der P45 Neo/ G45 Neo/ P43 Neo Mainboard Series (MS-7519 v1.X)**

## **Hauptprozessor: CPU**

Das Mainboard unterstützt Intel® Prozessoren und verwendet hierfür einen CPU Sockel mit der Bezeichnung Sockel-775, um das Einsetzen der CPU zu erleichtern. Verfügen Sie über keinen Kühler, setzen Sie sich bitte mit Ihrem Händler in Verbindung, um einen solchen zu erwerben und danach zu installieren, bevor Sie Ihren Computer anschalten.

Um die neuesten Informationen zu unterstützten Prozessoren zu erhalten, besuchen Sie bitte http://global.msi.com.tw/index.php?func=cpuform

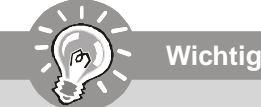

#### Überhitzung

Überhitzung beschädigt die CPU und das System nachhaltig, stellen Sie stets eine korrekte Funktionsweise des CPU Kühlers sicher, um die CPU vor Überhitzung zu schützen. Überprüfen Sie eine gleichmäßige Schicht der thermischen Paste (oder thermischen Klebeandes) zwischen der CPU und dem Kühlblech anwenden, um Wärmeableitung zu erhöhen.

#### **CPIJ Wechsel**

Stellen Sie vor einem Wechsel des Prozessors stets sicher, dass das ATX Netzteil ausgeschaltet und der Netzstecker gezogen ist, um die Unversehrtheit der CPU zu gewährleisten.

#### Übertakten

Dieses Motherboard wurde so entworfen, dass es Übertakten unterstützt. Stellen Sie jedoch bitte sicher, dass die betroffenen Komponenten mit den abweichenden Einstellungen während des Übertaktens zurecht kommen. Von jedem Versuch des Betriebes außerhalb der Produktspezifikationen kann nur abgeraten werden. Wir übernehmen keinerlei Garantie für die Schäden und Risiken, die aus unzulässigem oder Betrieb ienseits der Produktspezifikationen resultieren.

#### CPU & Kühler Einbau für Sockel 775

- 1. Der CPU-Sockel besitzt zum Schutz eine Plastikabdeckung. Lassen Sie vor der Installtion diese Schutzkappe auf dem Sockel um Schäden zu vermeiden.
- 2. Entfernen Sie zuerst die Schutzkappe wie abgebildet in Pfeilrichtung.
- 3. Sie sehen jetzt die Pins des Sockels.
- 4. Öffnen Sie den Sockelverschlusshebel.
- 5. Klappen Sie den Hebel ganz auf und öffnen Sie die Metallverschlussklappe.
- 6. Vergewissem Sie sich anhand der Justiermarkierungen und dem gelben Dreieck, daß die CPU in der korrekten Position ist. Setzen Sie anschließend die CPU in den Sockel.
- 7. Begutachten Sie, ob die CPU richtig im Sockel sitzt. Falls nicht, zeihen Sie die CPU durch eine rein vertikale Bewegung wieder heraus. Versuchen Sie es erneut.
- 8. Schließen Sie die Abdeckung des Sockels.
- 9. Drücken Sie den Verschlusshebel mit leichtem Druck nach unten und arretieren Sie den Hebel unter dem Rückhaltenhaken des CPU-Sockels.
- 10. Frühren Sie den CPU-Kühler über den CPU-Sockel und positionieren Sie die Arretierungsstifte des Kühlers über die dafür vorgesehenen Löcher des Mainboards. Drücken Sie den Kühler nach unten bis die Stifte in den Löchern eingerastet.
- 11. Drücken Sie die vier Stifte nach unten um den Kühler zu arretieren. Drehen Sie dann jeweils den Verschluss der Stifte (Richtung ist auf dem Kühler markiert).
- 12. Drehen Sie das Mainboard um und vergewissern Sie sich, dass das der Kühler korrekt installiert ist.

1. Prüfen Sie die Status der CPU im BIOS.

Wichtig

- 2. Wenn keine CPU installiert ist, schützen Sie immer den CPU-Sockel durch die Plastikabdeckung.
- 3. Die Mainboard Fotos, die in diesem Abschnitt gezeigt werden, sind für Demonstration der CPU/ Kühler Installation. Das Aussehen Ihres mainboard kann abhangig von dem Modell schwanken, das Sie kaufen.

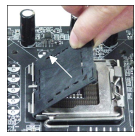

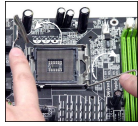

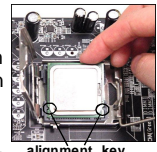

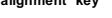

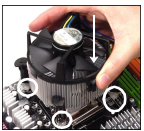

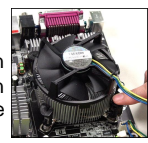

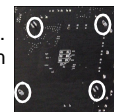

## **Speicher**

#### **DDR2: DIMM1~4**

Sie können die Speichermodul in die DIMM Slots einsetzen. Weitere fähige Komponenten Informationen finden Sie unter *http://global.msi.com. tw/index.php?func=testreport*

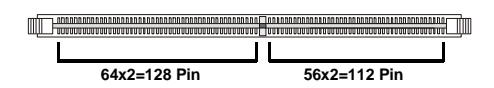

#### **Dual-Channel Speicher Bevölkerung Richtlinien**

Im Dual-Channel Modus, können Sie die Speichermodul Daten mit zwei Datenbussse gleichzeitig ubertragen und empfangen. Die Ermöglichung Dual-Channel Modus kann die System Leistung erhohen. Hinweisen Sie bitte auf folgenden Abbildungen für Bevölkerung Richtlinien unter Dual-Channel Modus.

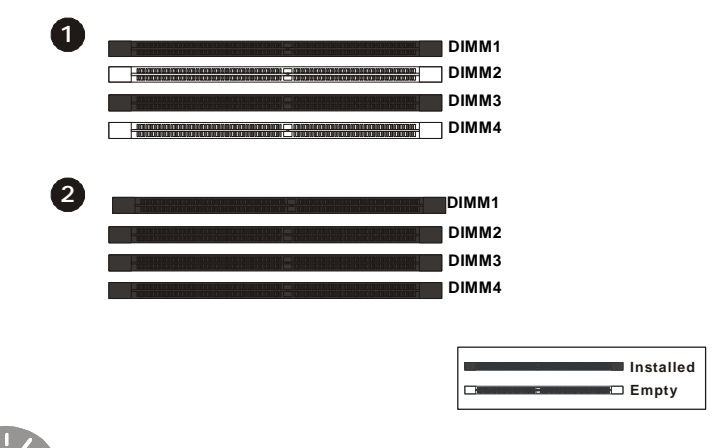

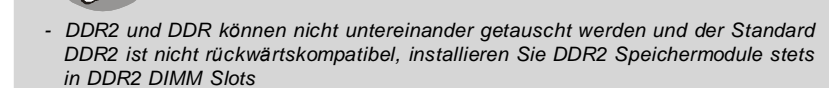

**Wichtig**

- *- Stellen Sie im Zweikanalbetrieb bitte sicher, dass Sie Module des gleichen Typs und identischer Speicherdichte in den DDR2 DIMM Slots unterschiedlicher Kanäle verwenden.*
- *Um einen sicheren Systemstart zu gewährleisten, bestücken Sie immer DIMM 1 zuerst.*
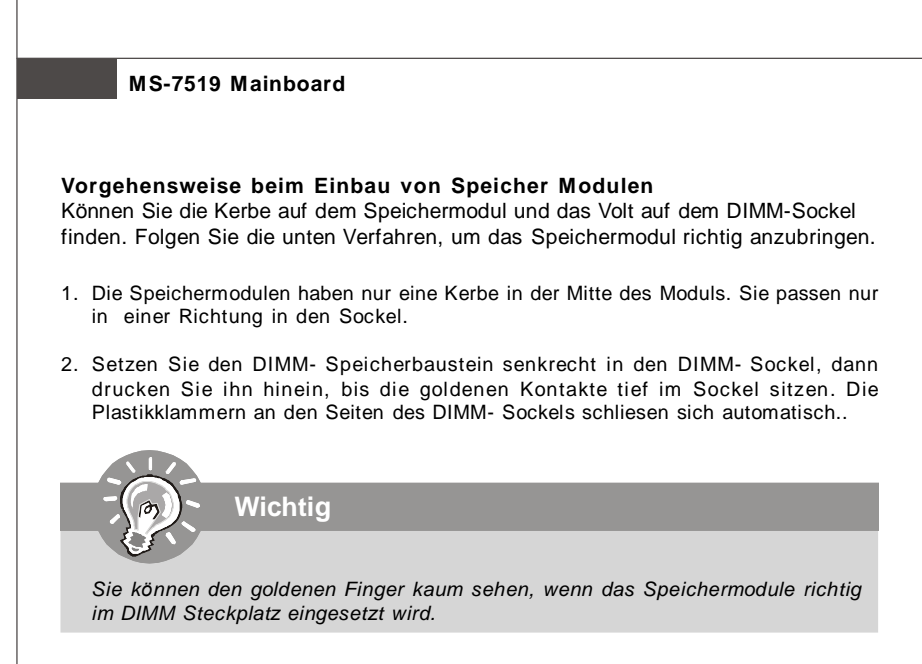

3. Überprüfen Sie manuell, wenn die Speichermodule durch den DIMM- Sockel eingerastet worden.

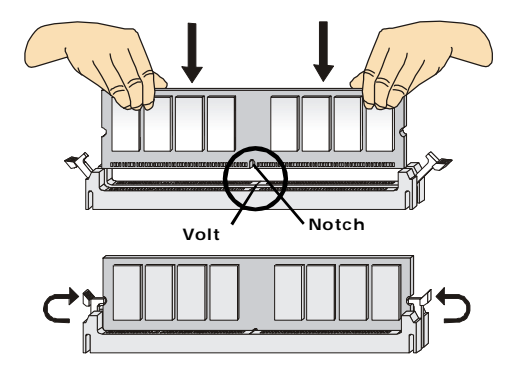

## **Anschlüsse, Steckbrücken und Slots**

#### **Stromanschlüsse für Lüfter: CPUFAN1/ SYSFAN1/ SYSFAN2**

Die Anschlüsseunterstützen aktive Systemlüfter mit + 12V. CPU FAN kann **Smart FAN** Funktion unterstützen. Wenn Sie den Anschluss herstellen, sollten Sie immer darauf achten, dass der rote Draht der positive Pol ist, und mit +12V verbunden werden sollte, der schwarze Draht ist der Erdkontakt und sollte mit GND verbunden werden. Ist Ihr Mainboard mit einem Chipsatz zur Überwachung der Systemhardware versehen, dann brauchen Sie einen speziellen Lüfter mit Tacho, um die Vorteile der Steuerung des CPU Lüfters zu nutzen.

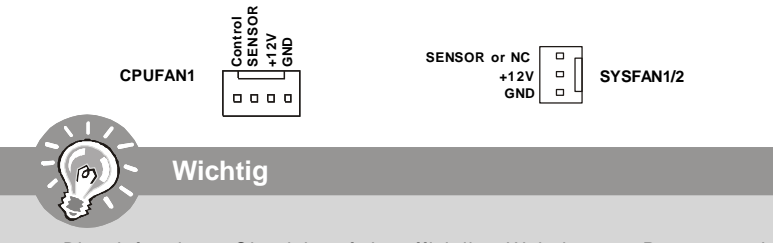

- *1. Bitte informieren Sie sich auf der offiziellen Website vom Prozessor über empfohlene CPU Kühler oder fragen Sie Ihren Händler nach einem geeigneten Lüfter.*
- *2. CPUFAN unterstützt die Lüfterkontrolle. Sie künnen das Utility Dual Core Center installieren, welches automatisch die Geschwindigkeit des CPU Lüfters in Abhängigkeit von der CPU Temperatur steuert.*
- *3. CPUFAN kann die Lüfter mit drei- und vierpolige Stecker unterstützen.*

#### **Anschluss des Diskettenlaufwerks: FDD1**

Diese Anschluss unterstützt ein Diskettenlaufwerke mit 360KB, 720KB, 1.2MB, 1.44MB oder 2.88MB Kapazität.

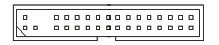

#### **IDE Anschluss: IDE1**

An diesen Anschluss können IDE Festplatten, optische Laufwerke (CD/DVD-Brenner, ...) und andere Geräte betrieben werden.

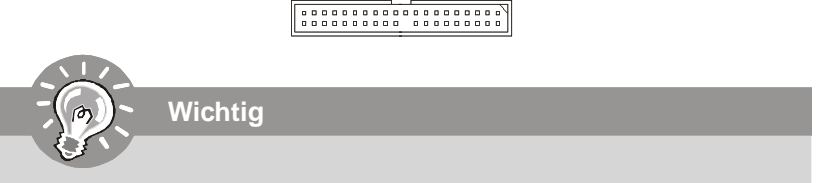

*Verbinden Sie zwei Laufwerke über ein Kabel, müssen Sie das zweite Laufwerk im Slave-Modus konfigurieren, indem Sie entsprechend den Jumper setzen. Entnehmen Sie bitte die Anweisungen zum Setzen des Jumpers der Dokumentation der IDE Geräte, die der Festplattenhersteller zur Verfügung stellt.*

#### **MS-7519 Mainboard**

#### **Serial ATA Anschluss: SATA1~6**

Der Anschluss ist eine Hochgeschwindigkeits Schnittstelle der Serial ATA. Pro Anschluss kann ein S-ATA Gerät angeschlossen werden.

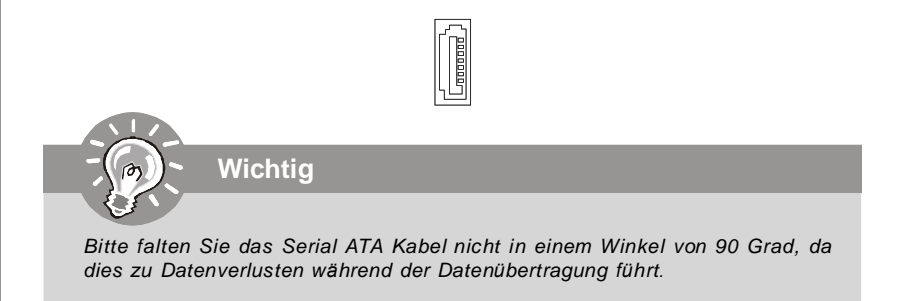

#### **Frontpanel Anschlüsse: JFP1, JFP2**

Diese Anschlüsse sind für das Frontpanel dienen zum Anschluss der Schalter und LEDs des Frontpaneels. JFP1 erfüllt die Anforderungen des "Intel Front Panel I/O Connectivity Design Guide".

> 9 10

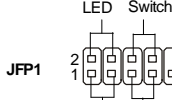

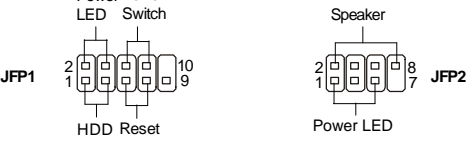

#### **IEEE1394 Anschluss (Grün): J1394\_1** (optional)

HDD Reset LED Switch

Power Power

Dieser Anschluss erlaubt Ihren,die Vorrichtung IEEE1394 über ein externes IEEE1394 Slotblech anzuschließen.

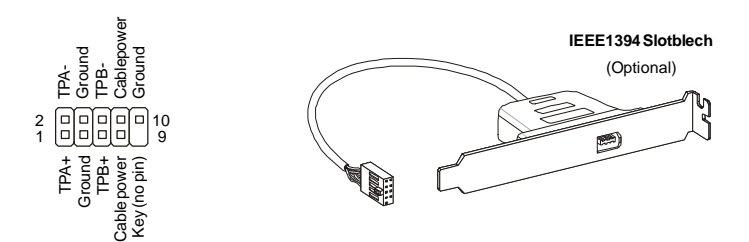

#### **USB Vorderanschluss (Gelb): JUSB1~4**

Dieser Anschluss entspricht den Richtlinien des Intel® I/O Connectivity Design Guide, ist bestens geeignet, Hochgeschwindigkeits- USB- Peripheriegeräte anzuschließen, wie z. B. **USB Festplattenlaufwerke, Digitalkameras, MP3-Player, Drucker, Modems und ähnliches**.

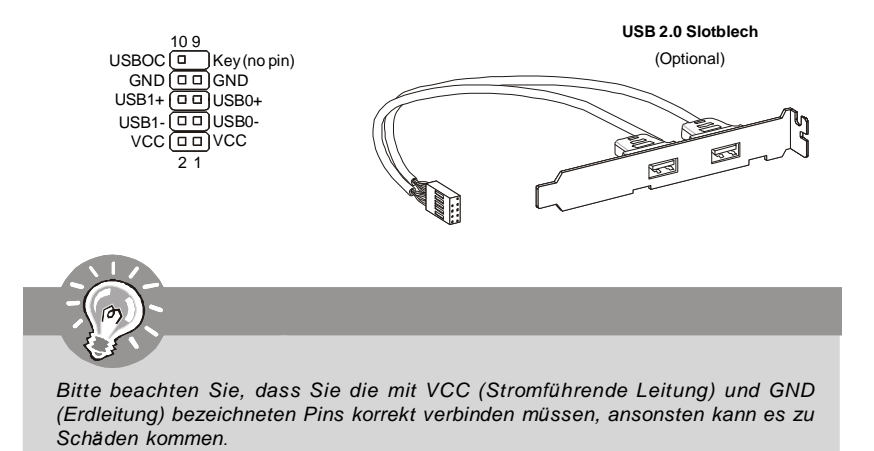

#### **S/PDIF- Ein-/ SPDIF- Ausgang: JSP1**

Dieser Anschluss dienen zum Anschluss einer SPDIF (Sony & Philips Digital Interconnect Format) Schnittstelle zur digitalen Übertragung von Audiodaten.

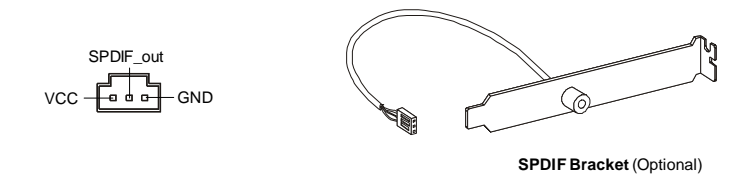

#### **Audioanschluss des Frontpanels: JAUD1**

Dieser Anschluss ermöglicht den Anschluss von Audioein- und -ausgängen eines Frontpanels. Der Anschluss entspricht den Richtlinien des " Intel® Front Panel I/O Connectivity Design Guide".

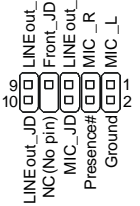

#### **MS-7519 Mainboard**

#### **CD- Eingang: JCD1**

Dieser Anschluss wird für externen Audioeingang zur Verfügung gestellt.

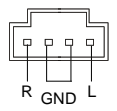

#### **Gehäusekontaktanschluss: JCI1**

Dieser Anschluss wird mit einem Kontaktschalter verbunden. Wird das Gehäuse geöffnet, wird der Schalter geschlossen und das System zeichnet dies auf und gibt auf dem Bildschirm eine Warnung aus. Um die Warnmeldung zu löschen, muss das BIOS aufgerufen und die Aufzeichnung gelöscht werden.

> 1 F CINTRU 2 DJ GND

#### **Zusätzlicher Hinweis Stromversorgung**

Bevor Sie eine Verbindung mit den Stromanschlüssen herstellen, stellen Sie immer sicher, dass alle Komponenten ordnungsgemäß eingebaut sind, um jegliche Schäden auszuschließen. Alle Stromanschlüsse auf dem Mainboard müssen mit einem ATX Netzteil verbunden werden und müssen gemeinsam den stabilen Betrieb des Mainboards sicher stellen.

#### **ATX 24-Pin Stromanschluss: JPWR1**

Hier können Sie ein ATX 24-Pin Netzteil anschließen. Wenn Sie die Verbindung herstellen, stellen Sie sicher, dass der Stecker in der korrekten Ausrichtung eingesteckt wird und die Pins ausgerichtet sind. Drücken Sie dann den Netzteilstecker fest in den Steckersockel.

Sie können auch ein 20-Pin ATX Netzteil verwenden, wenn Sie möchten. Wenn Sie ein 20-Pin ATX Netzteil einsetzen möchten, stecken Sie bitte Ihr Netzteil beginnend bei den PinS 1 und 13 ein.

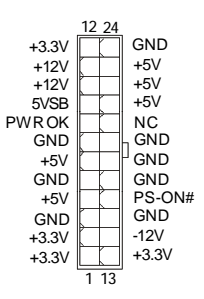

#### **ATX 12V Stromanschluss (2x2-Pin): JPWR2**

Dieser 12V Stromanschluss wird verwendet, um die CPU mit Strom zu versorgen.

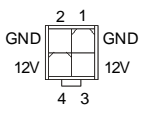

#### **TPM Modul Anschluss: JTPM1** (optional)

Dieser Anschluss wird für das optionale TPM Modul (Trusted Platform Module) verwendt. Weitere Informationen über den Einsatz des optionalen TPM Modules entnehmen Sie bitte dem TPM Plattform Handbuch.

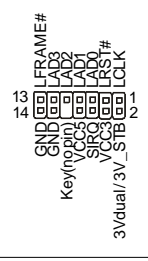

#### **Hardware Übertaktung FSB Steckbrücke: JB1, JB2** (optional)

Übertaken der FSB, um die Prozessorfrequenz erhöhen durch das Andern die Steckbrücke JB1 und JB2. Folgen Sie die Anleitungen zur Einstellung FSB.

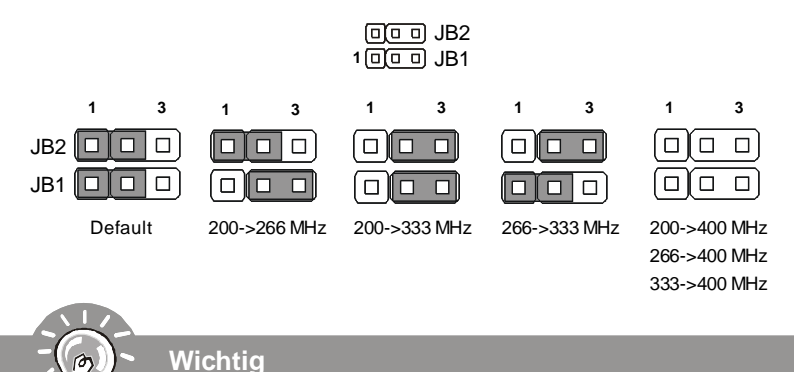

- *1. Stellen bitte Sie sicher, dass Sie schalten die System aus bevor Sie die Steckbrücke ändern.*
- *2. Beim Ubertakten kann Ihr System ein instabiles Laufverhalten aufweisen oder Ihr System sturzt kurz nach dem Startvorgang ab. Setzen Sie bitte in diesem Fall das BIOS des Mainboards per Jumper in die Werkeinstellungen zuruck.*

## **MS-7519 Mainboard Steckbrücke zur CMOS- Löschung: JBAT1** Auf dem Mainboard gibt es einen sogenannten CMOS Speicher (RAM), der über eine Batterie gespeist wird und die Daten der Systemkonfiguration enthält. Er ermöglicht es dem Betriebssystem, mit jedem Einschalten automatisch hochzufahren. Wollen Sie die Systemkonfiguration löschen, verwenden Sie hierfür JBAT1 (Clear CMOS Jumper - Steckbrücke zur CMOS Löschung). 1 Clear Data 1 Keep Data(default) 1 **Wichtig** *Sie können den CMOS löschen, indem Sie die Pins 2-3 verbinden, während das System ausgeschaltet ist. Kehren Sie danach zur Pinposition 1-2 zurück. Löschen Sie den CMOS nicht, solange das System angeschaltet ist, dies würde das*

#### **PCI Express Slot (x16/ x1)**

*Mainboard beschädigen.*

Der PCI Express Slot unterstützt die PCI Express Schnittstelle Erweiterungskarten.

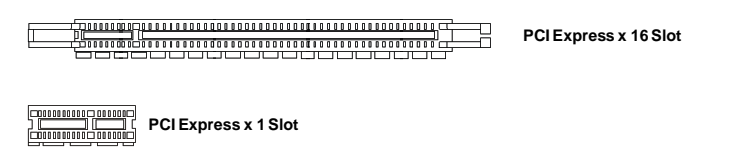

#### **PCI (Peripheral Component Interconnect) Slot**

Die PCI Steckplätze unterstützt LAN Karte, SCSI Karte, USB Karte und andere Zusatzkarten cards,die mit PCI Spezifikationen übereinstimmen.

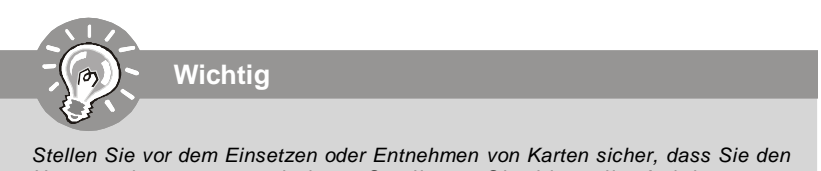

*Netzs t ec ker gezogen haben. S t udieren Sie bit t e die Anleit ung zur Erweiterungskarte, um jede notwendige Hard - oder Softwareeinstellung für die Erweiterungskarte vorzunehmen, sei es an Steckbrücken ("Jumpern"), Schaltern oder im BIOS.*

## **Hinteres Anschlusspanel**

#### **Maus-/Tastatur**

Die Standard PS/2® Maus/Tastatur Stecker Mini DIN ist für eine PS/2® Maus/Tastatur.

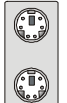

PS/2 Mausanschluss (Grün/ 6-Pin Buchse)

PS/2 Tastaturanschluss (Lila/ 6-Pin Buchse)

#### **Parallele Schnittstelle**

Die Parallele Schnittstelle ist eine Standard Druckerschnittstelle, die ebenso als Enhanced Parallel Port (EPP) und als Extended Capabilities Parallel Port (ECP) betrieben werden kann.

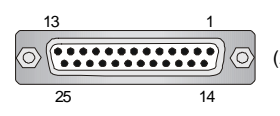

(25-Pin Centronics Anschlussbuchse)

#### **Serielle Schnittstelle**

Bei der Seriellen Schnittstelle handelt es sich um eine 16550A Hochgeschwindigkeitskommunikationsschnittstelle, die 16 Bytes FIFOs sendet/empfängt. An den Stecker können Sie direkt eine Serielle Maus oder ein anderes Serielles Gerät anschließen.

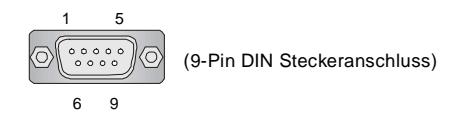

#### **VGA Anschluss**

Die DB 15-Pin Buchse dient zum Anschluss eines VGA Monitors.

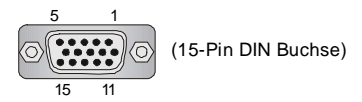

#### **MS-7519 Mainboard**

#### **1394 Port**

Das IEEE 1394 Port auf der hintere Anschlusspanel zu den Vorrichtungen IEEE1394.

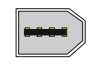

#### **LAN**

Die Standard RJ-45 Buchse ist für Anschlus zum an ein Lokales Netzwerk (Local Area Network - LAN). Hier kann ein Netzwerkkabel angeschlossen werden.

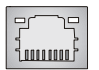

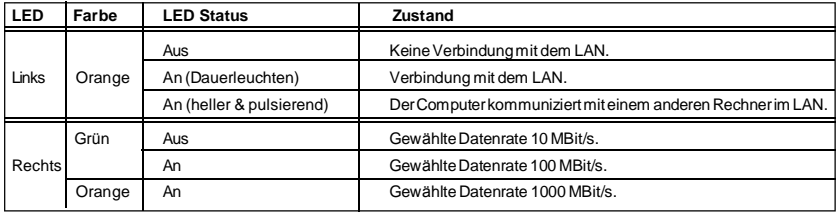

#### **USB Port**

Dieser USB (Universal Serial Bus) Anschluss zum direkten Anschluss von USB- Geräten, wie etwa Tastatur, Maus oder weiterer USB-kompatibler Geräte.

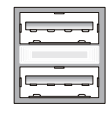

#### **Audioschnittstellen**

Diese Audioanschlüsse werden im Zusammenspiel mit Audioein-/ ausgabegeräten verwendet. Anhand der Farbe der Audiobuchsen kann man unterschiedliche Verwendungen unterscheiden.

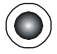

**Line-Eingang (Blau)** - Line Eingang, kann für externe CD oder Kasettenspieler oder andere Audiogeräte verwendet werden.

**Line-Ausgang (Grün)** - Line Ausgang, für Lautsprecher und Kopfhörer.

**MIK (Pink)** - Mikrofon, für Mikrofoneingang.

**RS-Ausgang (Schwarz)** - Hinteres Surroundsignal im 4/ 5.1/ 7.1 Kanalbetrieb.

**CS-Ausgang (Orange)** - Center-/ Subwooferausgang im 5.1/ 7.1 Kanalbetrieb.

**SS-Ausgang (Grau)** - Seitlichen Surroundsignal im 7.1 Kanalbetrieb.

## **BIOS Setup**

Dieses Kapitel enthält Informationen über das BIOS Setup und ermöglicht es Ihnen, Ihr System optimal auf Ihre Anforderungen einzustellen. Notwendigkeit zum Aufruf des BIOS besteht, wenn:

- \* Während des Bootvorgangs des Systems eine Fehlermeldung erscheint und Sie zum Aufruf des BIOS SETUP aufgefordert werden.
- \* Sie die Werkseinstellungen zugunsten individueller Einstellungen ändern wollen.

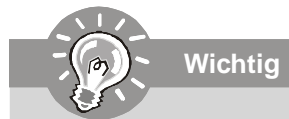

- *1.Die Menüpunkte jeder BIOS Kategorie, die in diesem Kapitel beschrieben wird, werden permanent auf den neuesten Stand gebracht, um die Systemleistung zu verbessern. Aus diesem Grunde kann die Beschreibung geringfügig von der aktuellsten Version des BIOS abweichen und sollte dementsprechend lediglich als Anhaltspunkt dienen.*
- *2. Während des Hochfahrens, wird die BIOS Version in der ersten Zeile nach dem Hochzählen des Speichers angezeigt, üblicherweise im Format dieses Beispiels:*

*A7519IMS V1.0 051508 wobei:*

*Die erste Stellen den BIOS-Hersteller bezeichnet, dabei gilt A = AMI, W = AWARD,*  $und P = PHOENIX.$ 

*2te - 5te Stelle bezeichnet die Modelnummer.*

*6te Stelle bezeichnet den Chipsatzhersteller, A = AMD, I = Intel, V = VIA, N = Nvidia, U = ULi.*

*7te - 8te Stelle bezieht sich auf den Kunden, MS=alle Standardkunden.*

*V1.0 bezieht sich auf die BIOS Version.*

*051508 bezeichnet das Datum der Veröffentlichung des BIOS.*

#### **MS-7519 Mainboard**

#### **Aufruf des BIOS Setups**

Nach dem Einschalten beginnt der Computer den POST (Power On Self Test - Selbstüberprüfung nach Anschalten). Sobald die Meldung unten erscheint, drücken Sie die Taste <Entf>(<Del>) um das Setup aufzurufen.

#### **Press DEL to enter SETUP**

Wenn die Nachricht verschwindet, bevor Sie reagieren und Sie möchten immer noch ins Setup, starten Sie das System neu, indem Sie es erst AUS- und danach wieder ANSCHALTEN, oder die "RESET"-Taste am Gehäuse betätigen. Sie können das System außerdem neu starten, indem Sie gleichzeitig die Tasten <Strg>,<Alt> und <Entf> drücken (bei manchen Tastaturen <Ctrl>,<Alt> und <Del>).

#### **Hilfe finden**

Nach dem Start des Setup Menüs erscheint zuerst das Hauptmenü.

#### **Hauptmenü**

Das Hauptmenü listet Funktionen auf, die Sie ändern können. Sie können die Steuertasten (↑↓ ) verwenden, um einen Menüpunkt auszuwählen. Die Online-Beschreibung des hervorgehobenen Menüpunktes erscheint am

unteren Bildschirmrand.

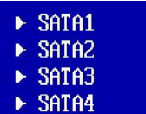

#### **Untermenüs**

Wenn Sie an der linken Seite bestimmter Felder ein

Dreieckssymbolf finden (wie rechts dargestellt), bedeuted dies, dass Sie über das entsprechende Feld ein Untermenü mit zusätzlichen Optionen aufrufen können. Durch die Steuertasten (↑↓ )önnen Sie ein Feld hervorheben und durch Drücken der Eingabetaste <Enter> in das Untermenü gelangen. Dort können Sie mit den Steuertasten Werte eingeben und navigieren. Durch Drücken von <Esc > kommen Sie zurück ins Hauptmenü.

#### **Allgemeine Hilfe <F1>**

Das BIOS Setup verfügt über eine Allgemeine Hilfe (General Help). Sie können diese aus jedem Menü einfach durch Drücken der Taste <F1> aufrufen. Sie listet die Tasten und Einstellungen zu dem hervorgehobenen Menüpunkt auf. Um die Hilfe zu verlassen, drücken Sie <Esc>.

#### **Das Hauptmenü**

Nachdem Sie das AMI® oder AWARD® BIOS CMOS Setup Utility, aufgerufen haben, erscheint das Hauptmenü. Es weist zehn Setup- Funktionen und zwei Arten das Menü zu verlassen auf. Verwenden Sie die Pfeiltasten, um im Menü zu navigieren und drücken Sie die Eingabetaste (<Enter>), um ein Untermenü aufzurufen.

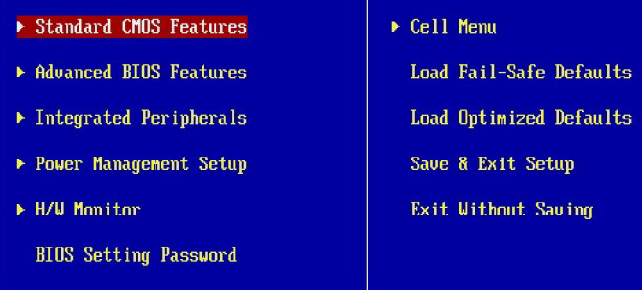

#### **Standard CMOS Features**

In diesem Menü können Sie die Basiskonfiguration Ihres Systems anpassen, so z.B. Uhrzeit, Datum usw.

#### **Advanced BIOS Features**

Verwenden Sie diesen Menüpunkt, um weitergehende Einstellungen an Ihrem System vorzunehmen.

#### **Integrated Peripherals**

Verwenden Sie dieses Menü, um die Einstellungen für die Stromsparfunktionen vorzunehmen.

#### **Power Management Setup**

Verwenden Sie dieses Menü, um die Einstellungen für die Stromsparfunktionen vorzunehmen.

#### **H/W Monitor**

Dieser Eintrag zeigt den generellen Systemstatus.

#### **BIOS Setting Password**

Verwenden Sie dieses Menü, um das Kennwort für das BIOS einzugeben.

#### **Cell Menu**

Hier können Sie ihre Einstellungen zur Kontrolle von Frequenz und Spannung und zur Übertaktung vornehmen.

#### **Load Fail-Safe Defaults**

In diesem Menü können Sie eine stabile, werkseitig gespeicherte Einstellung des BIOS Speichers laden. Nach Anwählen des Punktes sichern Sie die Änderungen und starten das System neu.

#### **Load Optimized Defaults**

In diesem Menü können Sie die BIOS-Voreinstellungen laden, die der Mainboardhersteller zur Erzielung der besten Systemleistung vorgibt.

#### **Save & Exit Setup**

Abspeichern der BIOS-Änderungen im CMOS und verlassen des BIOS.

#### **Exit Without Saving**

Verlassen des BIOS´ ohne Speicherung, vorgenommene Änderungen verfallen.

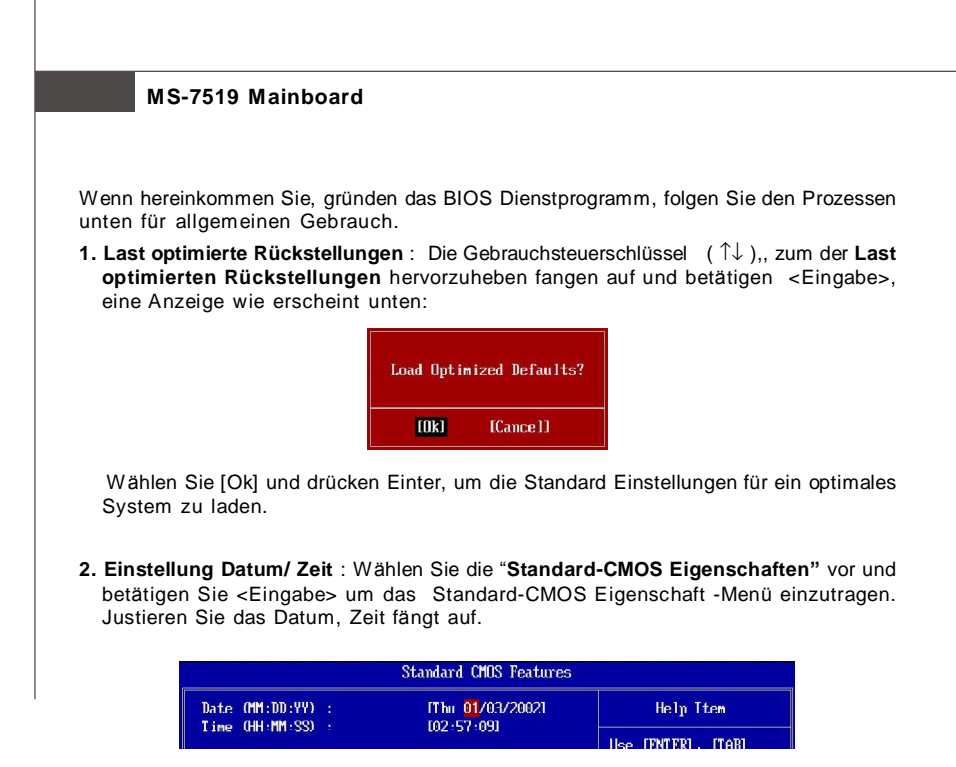

**3. Außer u. Ausgang Einstellung** : Die Gebrauchsteuerschlussel (↑↓ ), zum der **Außer u. Ausgang Einstellung** hervorzuheben fangen auf und betätigen <Eingabe>, eine Anzeige wie erscheint unten:

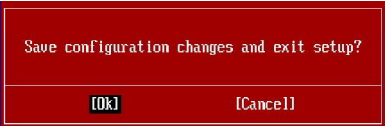

 Wählen Sie[Ok] und drücken Einter, um die (neuen) Einstellungen zu speichern und das BIOS Setup zu verlassen.

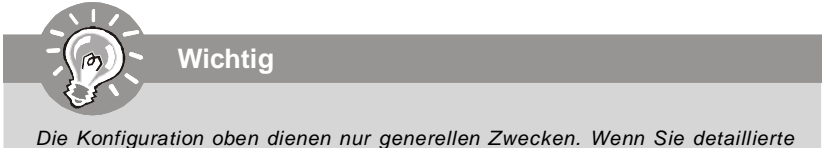

*BIOS- Einstellungen benötigen, dann sehen Sie bitte das Handbuch in Englischer Sprache auf der MSI Website ein.*

## **Software-Informationen**

Nehmen Sie den Treiber herausGebrauchs-CD, die im mainboard Paket eingeschlossen ist, und setzen Sie es in den CD-ROM Treiber. Die Installation wird Automobil-laufen lassen, klicken Sie einfach den Treiber oder utiltiy und folgen Sie dem pop-up Schirm, um die Installation durchzuführen. Der TreiberGebrauchs-CD enthält:

Treibermenü - das Treibermenü zeigt die vorhandenen Treiber. Bringen Sie den Treiber durch Ihren Wunsch und die Vorrichtung zu aktivieren an.

Gebrauchsmenmenü - das Gebrauchsmenü zeigt die SoftwareAnwendungen das die mainboard Unterstützungen.

WebSite Menü - das Website Menü zeigt die notwendigen Website.

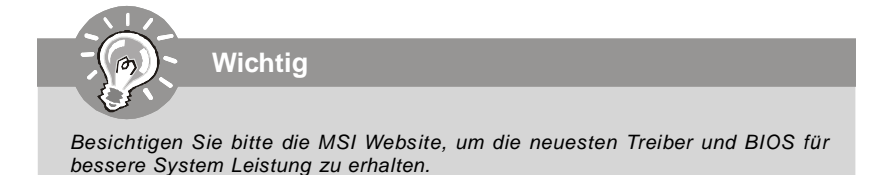

# **P45 Neo/ G45 Neo / P43 Neo Guide d'utilisation**

## **Français**

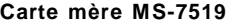

### **Spécifications**

#### **Processeurs Supportés**

- Processeurs Intel® Core 2 Extreme, Core 2 Quad, Core 2 Duo, Pentium Dual-Core et Celeron Dual-Core dans le paquet LGA775 - Supporte la prochaine génération de CPU Intel® Multi-core en
- 45nm (Pour les dernières informations sur le CPU, veuillez visiter

http://global.msi.com.tw/index.php?func=cpuform)

#### **FSB supporté**

- 1600\* (OC)/ 1333/ 1066/ 800 MHz

#### **Chipset**

- North Bridge: chipset Intel® P45/ G45/ P43
- South Bridge: chipset Intel® ICH10

#### **M émoire**

- 4 DDR2 DIMMs supportent DDR2 \*\*1066/ 800/ 667 SDRAM (240pin / 1.8V / 16GB Max) (\*\*Pour plus d'informations sur les composants compatibles,

veuillez visiter http://global.msi.com.tw/index.php? func=testreport)

#### **LAN**

- Supporte PCIE LAN 10/100/1000 Fast Ethernet par Realtek 8111C

#### **Audio**

- Puce intégré par Realtek® ALC888
- 8-canaux audio flexibles avec détection de jack
- Compatible avec les spécifications d'Azalia 1.0
- Compatible avec les spécifications de Microsoft Vista Premium

#### **IDE**

- 1 port IDE par JMicron JMB 368
- Supporte le mode Ultra DMA 66/100
- Supporte les modes d'opération PIO, Bus Master

#### **SATA**

- 6 ports SATAII par ICH10 (SATA1~6)
- Supporte le stockage et le taux de transfert jusqu'à 3 Gb/s

#### **1394 (optionnel)**

- Supporte 1394 par JMicron JMB381

#### **FDD**

- 1 port de disquette
- Supporte 1 FDD avec 360KB, 720KB, 1.2MB, 1.44MB et 2.88MB

#### **Connecteurs**

#### **Panneau arrière**

- 1 port souris PS/2
- 1 port clavier PS/2
- 1 port Parallèle
- 1 port Série
- 1 port VGA (pour G45 uniquement)
- 4 ports USB 2.0
- 1 jack LAN
- 6 jacks audio flexibles
- 1 port 1394 (optionnel)

#### **Connectors intégrés**

- 4 connecteurs USB 2.0
- 1 connecteur 1394 (optionnel)
- 1 connecteur chassis intrusion
- 1 connecteur SPDIF-out
- 1 connecteur CD-in
- 1 connecteur audio avant
- 1 connecteur TPM Module (optionnel)
- 2 cavaliers Hardware Overclock FSB (JB1 et JB2)

#### **TPM (optionnel)**

- Supporte TPM

#### **Slots**

- 1 slot PCI Express x16, supporte la vitesse jusqu'à PCI Express 2.0 x16
- 2 slots PCI Express x1
- 3 slots PCI, supportent l'interface bus PCI 3.3V/ 5V

#### **Dimension**

- ATX (30.5cm X 22.0cm)

#### **Montage**

- 6 trous de montage

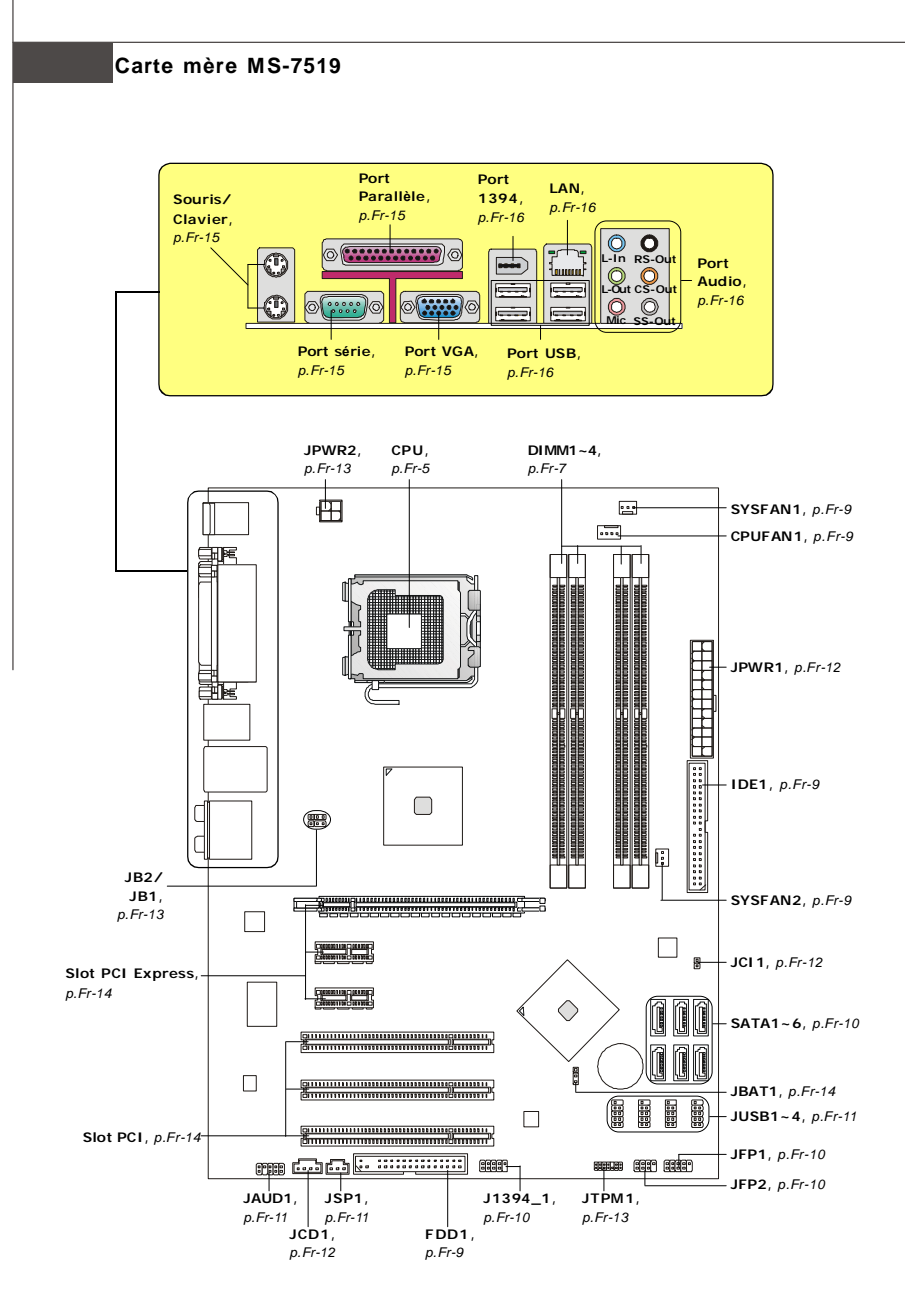

**Guide des composants des séries P45 Neo/ G45 Neo/ P43 Neo Carte mère(MS-7519 v1.X)**

## **Unité centrale (CPU)**

La carte mère supporte les processeurs Intel® . Le socket 775 permet une installation facile du CPU. Assurez-vous que l'unité centrale soit équipée d'un ventilateur de refroidissement attaché sur le dessus pour éviter la surchaffe. Si vous n'en avez pas, contactez votre revendeur pour en acheter et installez les avant d'allumer votre ordinateur.

Pour les dernières informations sur le CPU, veuillez visiter http://global.msi.com.tw/ index.php?func=cpuform

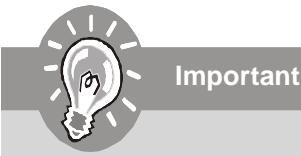

#### *Surchauffe*

*La surchauffe endommage sérieusement l'unité centrale et le système. Assurez-vous toujours que le ventilateur de refroidissement fonctionne correctement pour protéger l'unité centrale contre la surchauffe. Assurezvous d'appliquer une couche d'enduit thermique (ou film thermique) entre l'unité centrale et le dissipateur thermique pour améliorer la dissipation de la chaleur.*

#### *Remplacement de l'unité centrale*

*Lorsque vous remplacez l'unité centrale, commencez toujours par couper l'alimentation électrique de l'ATX ou par débrancher le cordon d'alimentation de la prise mise à la terre pour garantir la sécurité de l'unité centrale.*

#### *Overclocking*

*Cette carte mère supporte l'overclocking. Néanmoins, veuillez vous assurer que vos composants soient capables de tolérer ces configurations anormales, lors d'overclocking. Tout envie d'opérer au dessus des spécifications du produit n'est pas recommandé. Nous ne garantissons pas les dommages et risques causés par les opérations insuffisantes ou au dessus des spécifications du produit.*

#### **Installation du CPU et son ventilateur pour Socket 775**

- 1. Le socket CPU possède un plastique de protection. Ne le retirer qu'au moment d'installer le CPU.
- 2. Enlevez le chapeau de la charnière du levier.
- 3. On révèle les vroches de la douille.
- 4. OUvrez le levier de charge.
- 5. Lever le levier et ouvrir le plateau de chargement .
- 6. Après avoir confirmé la direction du CPU pour joindre correctement, e dans l'armature du logement de douille. Faites attention au bord de qu'on aligne les coins assortis.
- 7. Inspectez visuellement si le CPU est bien posé dans le douille verticalement le CPU pur et la réinstallez.
- 8. Couvrez le plat de charge sur le paquet.
- 9. Abaissez le levier sur le plateau de chargement, puis sécuriser l'ensemble avec le mécanisme de rétention.
- 10. Aligner les trous de la carte avec le ventilateur. Installer le ventilateur dans les trous de la carte mère.
- 11. Appuyer sur le crochets pour attaher le ventilateur. Puis effectuer une rotation des systèmes de rétention ( voir ventilateur pour le sens de rotation).
- 12. Retourner la carte mère pour s'assurer que le ventilateur est correctement installé.

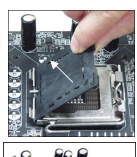

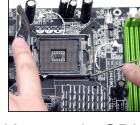

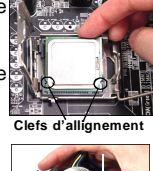

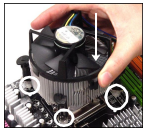

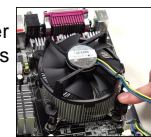

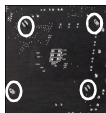

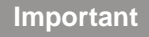

- *1. Lisez le statut du CPU dans le BIOS.*
- *2. Quand le CPU n'est pas installé, toujours protectez votre pin du socket CPU avec le plastique de protection pour éviter tout dommage.*
- *3. Les photos de la carte montrées dans cette section ne sont que pour une démonstration de l'installation du CPU et son ventilateur. L'appearance de votre carte mère peut varier selon le modèle que vous achetez.*

### **Mémoire**

#### **DDR2: DIMM1~4**

Ces slots de DIMM (module de mémoire à double rangée de connexion) sont destinés à installer les modules de mémoire.

Pour plus d'informations sur les composants compatibles, veuillez visiter *http://global. msi.com.tw/index.php?func=testreport*

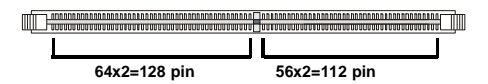

#### **Règles de population des mémoires à canal double**

En mode de Canal double, les modules de mémoire peuvent transmettre et recevoir les données avec simultanément deux lignes omnibus de données. L'activation du mode de Canal double peut améliorer les performances du système. Veuillez vous reporter aux illustrations suivantes pour connaître les règles de population en mode de Canal double.

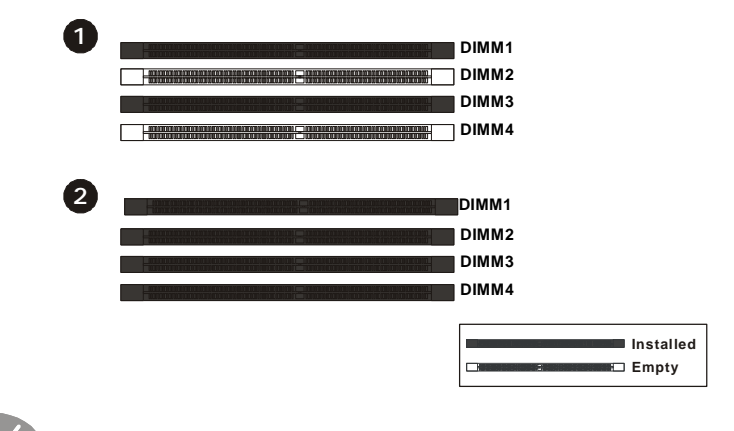

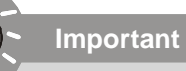

- *- Les modules de mémorie DDR2 ne sont pas interchangeables avec DDR et le standard de DDR2 n'est pas compatible à l'envers. Il faut toujours installer les modules de mémorie de DDR2 dans les slots de DDR2 DIMM.*
- *En mode Double-canaux, assurez-vous d'installer les modules de mémoire de la même type et densité dans les différents slots DIMM.*
- Afin de réussir à l'amoçage du système, inserez toujours les modules de mémorie *dans le DIMM1 d'abord.*

#### **Carte mère MS-7519**

#### **Installation des modules de mémorie**

Vous pouvez trouvez l'encoche sur le module de mémoire et le volt sur le slot de DIMM. Suivez les procédures suivantes afin d'installer les modules de mémoire correctement.

- 1. Le module de mémoire possède une seule encoche en son centre et ne s'adaptera que s'il est orienté de la manière convenable.
- 2. Insérez le module de mémoire à la verticale dans la slot du DIMM. Poussez-le ensuite jusqu'à ce l'extrémité dorée du module de mémoire soit profondément insérée dans la slot du DIMM. Le clip de plastique de chaque côté du slot DIMM se ferme automatiquement lorsque la barrette de mémoire est correctement installée.

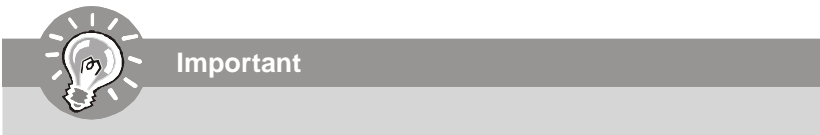

*Vous pourrez à peine voir l'extrémité dorée si le module de mémoire est correctement inséré dans la slot du DIMM.*

3. Vérifiez manuellement si la barrette mémoire a été verrouillée en place par les clips du slot DIMM sur les côtés.

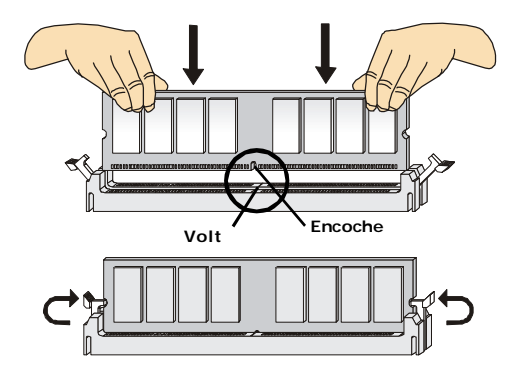

## **Connecteurs, Cavaliers, Slots**

#### **Connecteurs d'alimentation du ventilateur : CPUFAN1/ SYSFAN1/ SYSFAN2**

Les connecteurs de courant du ventilateur supportent le ventilateur de refroidissement du système avec +12V. Le ventilateur du CPU supporte la fonction de **Smart FAN**. Lors du branchement des fils aux connecteurs, faites toujours en sorte que le fil rouge soit le fil positif devant être relié au connecteur +12V; et que le fil noir soit le fil de mise à la terre devant être relié au connecteur de mise à la terre GND. Si la carte mère est équipée d'un jeu de puces intégré pour moniteur de matériel de système, vous devrez utiliser un ventilateur spécial pourvu d'un capteur de vitesse afin de contrôler le ventilateur de l'unité centrale.

CPUTAN1 
$$
\begin{array}{|c|c|c|}\n\hline\n\text{CPIFAN1} & \text{SUSOR or NC} & \text{SENSOR or NC} & \text{C} & \text{SISTAN1/2} \\
\hline\n\text{CPIFAN1} & \text{SUS} & \text{SUSOR or NC} & \text{C} & \text{SISTAN1/2} \\
\hline\n\text{CPIFAN1} & \text{SUS} & \text{SUS} & \text{SUS} & \text{SUS} \\
\hline\n\text{CPIFAN1} & \text{SUS} & \text{SUS} & \text{SUS} & \text{SUS} \\
\hline\n\end{array}
$$

- *1. Veuillez consulter les ventilateurs d'unité centrale recommandés sur les sites officiels des fabricants de processeurs ou bien consultez votre revendeur pour obtenir des informations sur le ventilateur de refroidissement adapté à votre unité centrale.*
- *2. Le CPUFAN (ventilateur de processeur) 1 accepte la commande du ventilateur. Vous pouvez activer la fonction Smart Fan (ventilation intelligente) dans l'utilitaire de configuration du BIOS pour contrōler automatiquement la vitesse du ventilateur processeur en fonction de la température réelle du processeur.*
- *3. Ventilateur avec 3 ou 4 broches sont tous deux disponibles pour CPUFAN.*

#### **Connecteur Floppy Disk Drive : FDD1**

Ce connecteur supporte le lecteur de disquette de 360KB, 720KB, 1.2MB, 1.44MB ou 2.88MB.

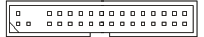

#### **Connecteur IDE : IDE1**

Ce connecteur supporte les lecteurs de disque dur IDE, lecteurs optiques de disque et d'autre périphériques IDE.

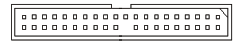

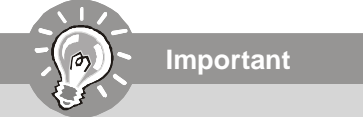

*Si vous installez deux périphériques IDE sur le même câble, vous devez configurer les périphériques séparément en mode Master/ Slave par les cavaliers de configuration. Référez-vous aux documentations des périphériques de IDE offertes par votre vendeur pour les instructions de configurations des cavaliers.*

#### **Carte mère MS-7519**

#### **Connecteur Serial ATA : SATA1~6**

Ce connecteur est un port d'interface de série ATA haut débit. Chaque connecteur peut être relié à un appareil de série ATA.

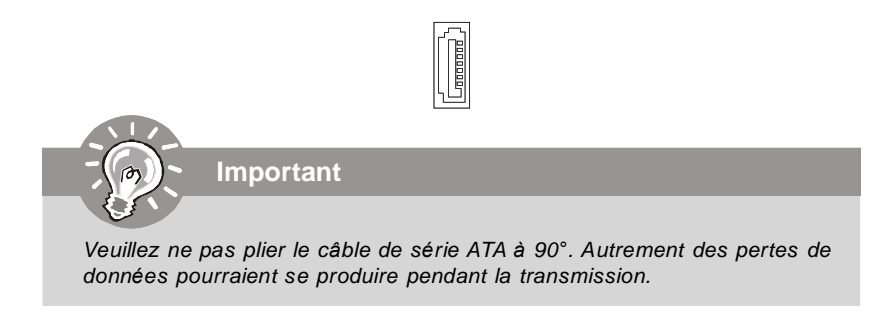

#### **Conncteur du panneau avant : JFP1, JFP2**

Ces connecteurs sont fournis pour la connecxion électrique aux interrupteus et LEDs du panneau avant. Il est conforme au guide de conception de la connectivité Entrée/sortie du panneau avant Intel®.

> 9 10

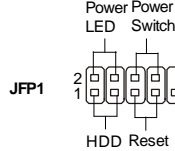

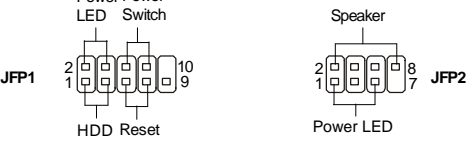

#### **Connecteur IEEE1394 (Vert) : J1394\_1** (optionnel)

LED Switch

Ce connecteur vous permet de relier un appareil IEEE1394 via un support optionnel IEEE1394.

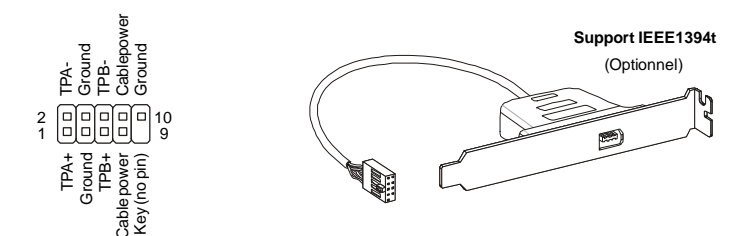

#### **Connecteur USB avant (Jaune): JUSB1~4**

Ce connecteur, conforme aux spécifications Intel I/O Connectivity Design Guide, est idéal pour brancher tous périphériques USB haut débit tels les **disques durs externes, les appareils photo numériques, les lecteurs MP3, les imprimantes, les modems et les appareils similaires**.

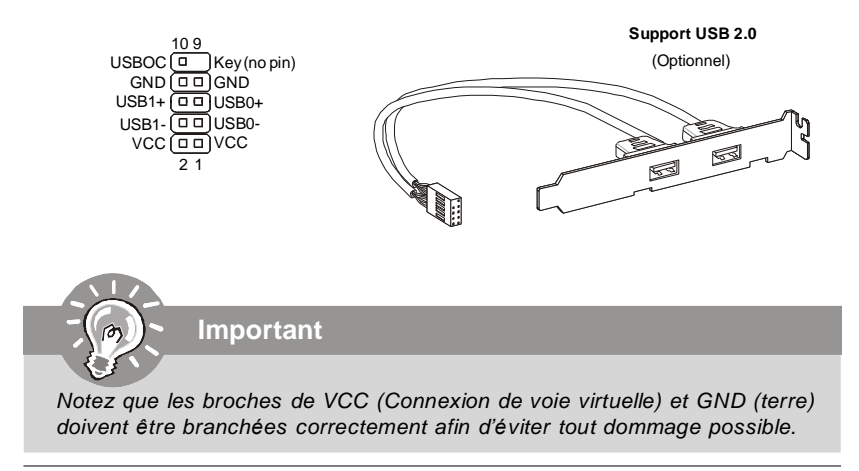

#### **Connecteur S/PDIF-out : JSP1**

Ce connecteur est utilisé pour relier à l'interface S/PDIF (Sony & Philips Digital Interconnect Format) de la transmission audio numérique.

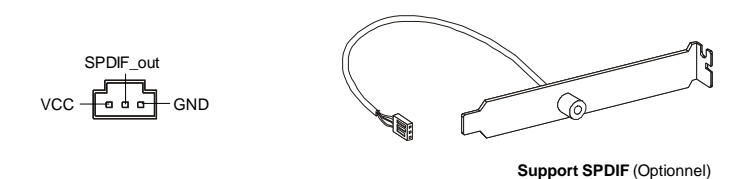

#### **Connecteur audio du panneau avant : JAUD1**

Ce connecteur vous permet de relier les appareils audio au panneau avant, il est conforme au guide de conception de la connectivité Entrée/sortie du panneau avant Intel®.

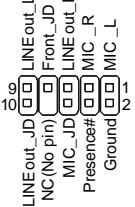

#### **Carte mère MS-7519**

#### **Connecteur CD-In : JCD1**

Ce connecteur est fournit pour un audio externe d'entrer.

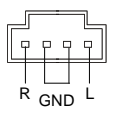

#### **Connecteur de Châssis Intrusion : JCI1**

Ce connecteur est connecté à un câble châssis intrusion switch. Si le châssis est ouvert, le switch en informera le système, qui enregistera ce statut et affichera un écran d'alerte. Pour effacer ce message d'alerte, vous devez entrer dans le BIOS et désactiver l'alerte.

> 1 F CINTRU 2 DJ GND

#### **Attachement d'Alimentation d'Énergie:**

Avant d'insérer le connecteur d'alimentation d'énergie, assurez-vous toujours que tous les composants sont installés correctement afin de ne pas causer de dommage. Tous les connecteurs de puissance sur la carte mère doivent se relier à l'alimentation d'énergie d'ATX et doivent travailler ensemble pour une opération stable.

#### **Connecteur d'alimentation ATX 24-Pin : JPWR1**

Ce connecteur vous permet de connecter l'alimentation ATX 24-pin. Pour cela, assurez -vous que la prise d'alimentation est bien positionnée dans le bon sens et que les goupilles soient alignées. Enfoncez alors la prise dans le connecteur.

Vous pourvez aussi utiliser un alimentation 20-pin selon vos besoins. Veuillez brancher votre alimentation d'énergie avec le pin 1 et le pin 13 si vous voulez utiliser l'alimentation ATX 20-pin.

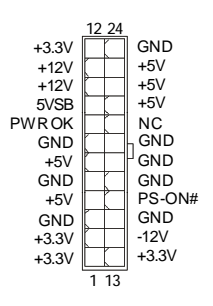

#### **Connecteur d'alimentation ATX 12V (2x2-Pin) : JPWR2**

Le connecteur d'alimentation 12V est utilisé pour alimenter le CPU.

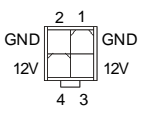

#### **Connecteur TPM Module : JTPM1** (optionnel)

Ce connecteur est rélié à TPM (Trusted Platform Module) Module (optionnel). Veuillez vous référer au manuel de TPM plat-forme de sécurité pour plus de détails et d'utilisations.

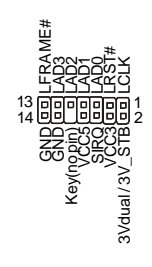

#### **Cavaliers de FSB pour l'overclocking du matériaux : JB1, JB2** (optionnel)

Vous pouvez overclocker le FSB afin d'augmenter la fréquence du processeur par le changement des cavaliers JB1 et JB2. Suivez les instructions suivantes pour configurer le FSB.

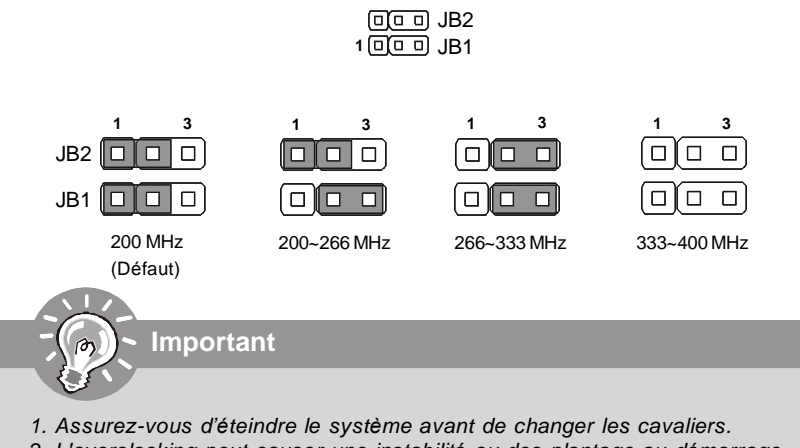

*2. L'overclocking peut causer une instabilité ou des plantage au démarrage. Dans ce cas, replacez les jumpers à leur position par défaut.*

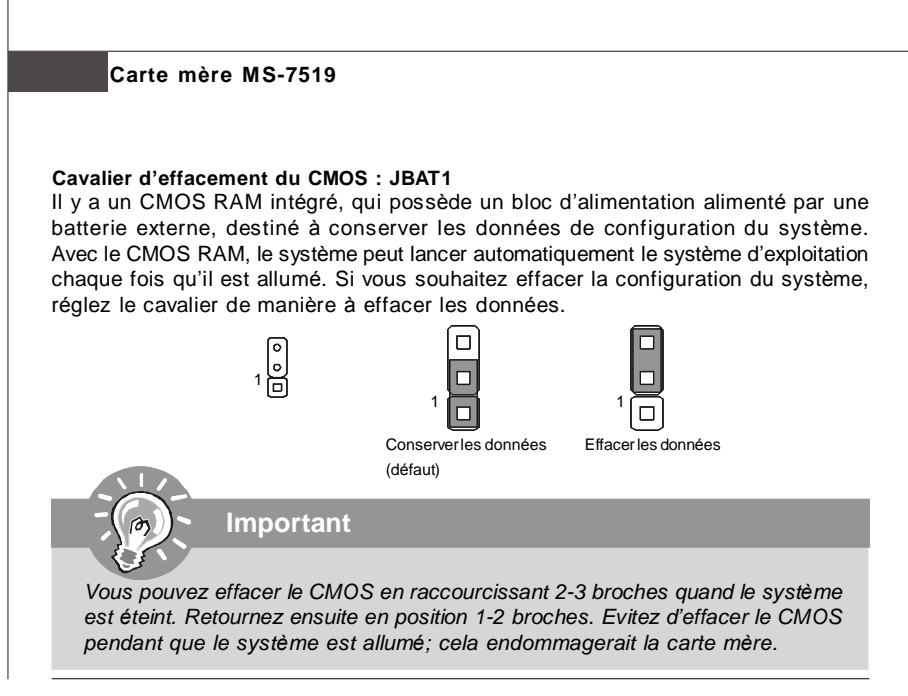

#### **Slot PCI Express (x16/ x1)**

Le slot PCI Express supporte la carte d'extension de l'interface de PCI Express.

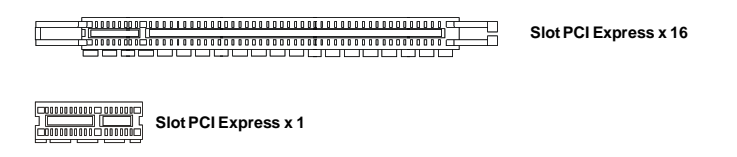

#### **Slot PCI (Peripheral Component Interconnect)**

Les slots PCI supportent les cartes LAN, les cartes SCSI, les cartes USB, et les autres cartes d'ajout conformes aux spécifications PCI.

**Important**

*Lorsque vous ajoutez ou que vous retirez les cartes d'extension, assurezvous d'avoir débranché en premier le bloc d'alimentation. Pendant ce temps, lisez la documentation de la carte d'extension afin de configurer les réglages nécessaires de matériel ou de logiciel pour la carte d'extension, comme les cavaliers, les interrupteurs ou la configuration BIOS.*

#### **Souris/Clavier**

Le standard connecteur de souris/clavier DIN de PS/2® est pour une souris ou un clavier de PS/2® .

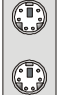

Connecteur de souris de PS/2 (Vert/ 6-pin féminin)

Connecteur de clavier de PS/2 (Violet/ 6-pin féminin)

#### **Port Parallèle**

Un port parallèle est un port standard d'imprimante qui supporte les modes Enhanced Parallel Port (EPP) et Extended Capabilities Parallel Port (ECP).

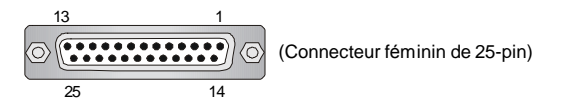

#### **Port Serial**

Le port serial est un port de communications de haute vitesse de 16550A, qui envoie/ reçoit 16 bytes FIFOs. Vous pouvez attacher une souris serial ou d'autres périphériques directement à ce connecteur.

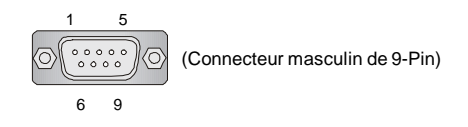

#### **Port VGA**

Le connecteur féminin de DB15-pin est fournit pour le moniteur.

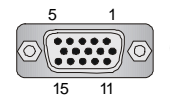

(DIN Connecteur féminin de 15-Pin)

#### **Carte mère MS-7519**

#### **Port 1394**

Le port IEEE1394 sur le panneau arrière fournit une connexion aux périphériques IEEE1394.

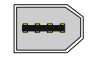

#### **LAN**

La prise standard RJ-45 LAN sert à la connexion au réseau local (Local Area Network (LAN)). Vous pouvez y relier un câble de réseau.

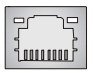

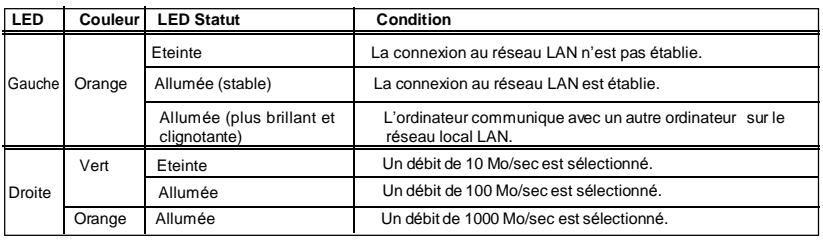

#### **Port USB**

Le port USB (Universal Serial Bus) sert à brancher des périphériques USB tel que le clavier, la souris, ou d'autre périphériques compatibles USB.

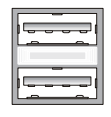

#### **Connecteurs port audio**

Ces connecteurs audio servent pour les périphériques audio. Vous pouvez différencier la couleur des prises audio pour obtenir divers effets sonores.

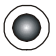

**Ligne-In (Bleu)** - Ligne In, est utilisé pour un appareil de CD externe, cassette ou d'autre périphériques.

**Ligne-Out (Vert)** - Ligne Out, est destiné aux haut-parleurs ou aux casques d'écoute.

**MIC (Rose)** - Mic In est un connecteur pour les microphones.

**RS-Out (Noir)** - Rear-Surround Out en mode de canal 4/ 5.1/ 7.1.

**CS-Out (Orange)** - Center/ Subwoofer out en mode de canal 5.1/ 7.1.

**SS-Out (Gris)** - Side-Surround Out en mode de canal 7.1.

## **Réglages BIOS**

Ce chapitre donne des informations concernant le programme de réglage de BIOS et vous permet de configurer le système pour obtenir des performances d'utilisation optimum. Vous aurez peut-être besoin de lancer le programme de réglage quand :

- \* Un message d'erreur apparaît sur l'écran pendant le démarrage du système, qui vous demande de lancer SETUP (Réglage).
- \* Vous souhaitez changer les réglages par défaut des fonctions personnalisées.

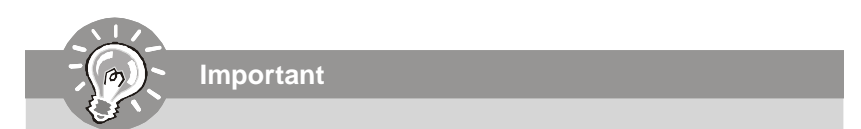

- *1.Les objets situés sous chaque catégorie BIOS décrits dans ce chapitre sont en cours de mise ą jour continue pour améliorer les performances du systčme. C'est pourquoi il est possible que la description soit légčrement différente du BIOS le plus récent, et ne doit servir que comme référence.*
- 2. Au redémarrage, la première ligne qui apparaît après le compte de la mémoire, *est la version BIOS. Elle est généralement sous la forme :*

*A7519IMS V1.0 051508 où:*

*Le premier caractère se rapporte au fabricant du BIOS : A = AMI,*  $W = AWARD$ ,  $et P = PHOENIX$ .

*Les caractères du second au cinquième caractère se rapportent au numéro de modèle.*

*Le sixième caractère se rapporte au jeu de puces : I = Intel, N = nVidia, et V = VIA.*

*Les septième et huitième caractère se rapportent au client : MS = all standard customers (Tous les clients standard).*

*V1.0 se rapporte à la version de BIOS.*

*051508 se rapporte à la date à laquelle est sortie ce BIOS*

#### **Réglages d'Entrée**

Allumez l'ordinateur et le systčme lancera le processus POST (Test automatique d'allumage). Lorsque le message ci-dessous apparaīt ą l'écran, appuyez sur la touche <DEL> pour entrer dans les réglages.

#### **Appuez sur DEL pour entrer dans SETUP (Réglages)**

Si le message disparaīt avant que vous ne répondiez et que vous souhaitez encore entrer dans Setup (Réglages), redémarrez le systčme en OFF (éteignant) puis en On (rallumant) en appuyant sur le bouton RESET (Réinitialiser). Vous pouvez également redémarrer le systčme en appuyant simultanément sur les touches <Ctrl>, <Alt>, et <Delete>.

#### **Obtenir de l'aide**

Après être entré dans le menu de Réglage, le premier menu que vous verrez apparaître sera le menu principal.

#### **Menu principal**

Le menu principal établit la liste des fonctions de réglage que vous pouvez modifier. Vous pouvez utiliser les touches de flèche (↑↓ ) pour sélectionner

l'objet. La description en ligne des fonctions de réglages illuminées est affichée au bas de l'écran.

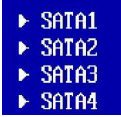

#### **Sous-Menu**

Si vous un symbole de pointeur droit (comme indiqué sur la vue de droite) apparaît sur la gauche de certains champs, cela signifie qu'un sous-menu peut être lancé à partir de ce champ. Un sous-menu contient des options supplémentaires pour un paramètre de champ. Vous pouvez utiliser les touches de flèche (↑↓ ) pour illuminer le champ puis appuyez sur <Enter> (Entrer) pour faire apparaître le sous-menu. Vous pourrez alors utiliser les touches de commande pour saisir des valeurs et vous déplacer d'un champ à un autre à l'intérieur d'un sous-menu. Si vous souhaitez revenir au menu principal, appuyez juste sur <Esc>.

#### **Aide générale <F1>**

Le programme de réglages BIOS fournit un écran d'aide générale. Vous pouvez faire sortir cet écran à partir de n'importe quel menu en appuyant simplement sur <F1>. L'écran d'aide donne une liste des touches appropriées à utiliser et les sélections possibles pour l'objet illuminé. Appuyez sur <Esc> pour quitter l'écran d'aide.

#### **Menu principal**

Une fois entré dans l'unité de réglages AMI® ou AWARD® BIOS CMOS, le Menu principal appaît sur l'écran. Le Menu Principal vous permet de sélectionner de dix foncions de réglage et deux choix de sortie. Utilisez les touches de flèche pour sélectionner parmi les objets et appuyez sur <Enter> pour accepter ou entrer dans le sous-menu.

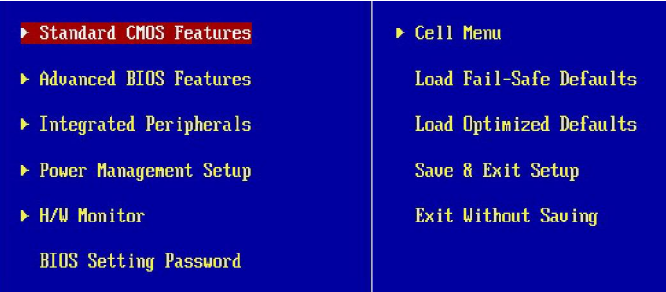

#### **Standard CMOS Features (Fonctions CMOS standard)**

Utilisez ce menu pour les configurations de système de base, comme l'heure, la date, etc.

#### **Advanced BIOS Features ( Fonctions BIOS avancées)**

Utilisez ce menu pour régler les objets des fonctions améliorées spéciales AMI®.

#### **Integrated Peripherals (Périphériques intégrés)**

Utilisez ce menu pour définir vos régléges des périphériques intégrés.

#### **Power Management Setup (Réglage de la gestion de l'énergie)**

Utilisez ce menu pour définir vos réglages de la gesion de l'énergie.

#### **H/W Monitor (Moniteur H/W)**

Cette entrée indique l'état de santé de votre PC.

#### **BIOS Setting Password (Mot de passe de réglage BIOS)**

Utilisez ce menu pour régler le mot de passe.

#### **Cell Menu (Menu cell)**

Utilisez ce menu pour définir vos réglages du contrôle de la fréquence/voltage et de l'overclocking.

#### **Load Fail-Safe Defaults (Défauts de sécurité de chargement intégrée)**

Utilisez ce menu pour charger les valeur par défauts réglées par le vendeur de BIOS afin de garantir la stabilité des performances du système.

#### **Load Optimized Defaults (Chargement des réglages par défaut optimisés)**

Utilisez ce menu pour charger les valeurs par défaut réglées par le fabricant de la carte mère spécifiquement pour obtenir des performances optimales de la carte mère.

**Save & Exit Setup (Sauvegarder et quitter les réglages)**

Sauvegardez les changements apportés au CMOS puis quittez les réglages.

#### **Exit Without Saving (Quitter sans sauvegarder)** Abandonnez tous les changements et quittez les réglages.

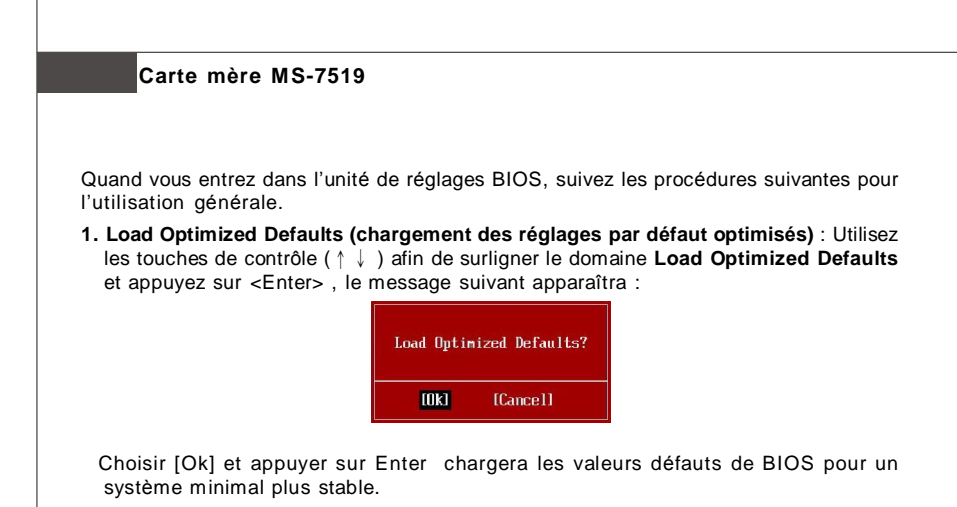

**2. Setup Date/ Time (Réglage de l'heure et de la date)** : Choisissez **Standard CMOS Features** et appuyez sur <Enter> afin d'entrer dans le menu Standard CMOS Features. Ajustez la date et l'heure.

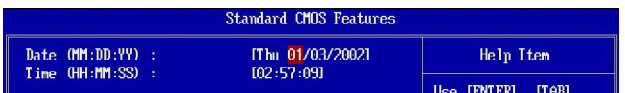

**3. Save & Exit Setup (Sauvegarder et quitter les réglages)** : Utilisez les touches de contrôle (↑↓ ) afin de surligner le domaine de **Save & Exit Setup** et appuyez sur <Enter> , le message suivant apparaîtra:

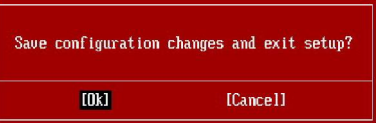

Choisir [Ok] et appuyer sur Enter afin de sauvegarder les configurations et l'unité de réglages de quitter BIOS.

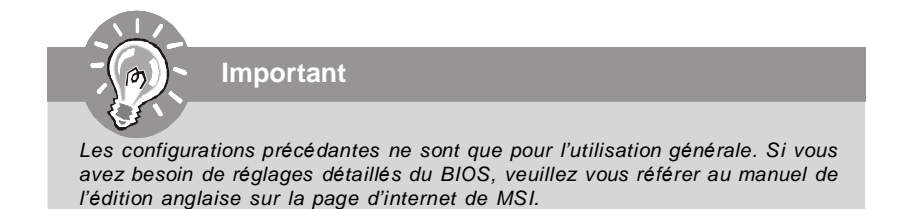

## **Information de Logiciel**

Sortez le pilote/ Service du CD, qui est inclus dans le paquet de la carte mère et placez-le dans le CD-ROM.L'installation va automatiquement se déclencher, cliquez sur le pilote ou sur l'usage et suivez le pop-up de l'écran pour accomplir l'installation. Le pilote/Service CD contient :

Menu de pilote – Il montre les pilotes disponibles. Installez le pilote si vous le souhaitez pour activer le dispositif.

Menu de services – Il montre les applications logicielles supportées par la carte mère. Menu du site Web – Il vous indique les sites webs utiles.

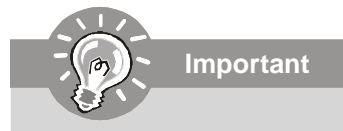

*Veuillez consulter le site Web de MSI pour obtenir les derniers pilotes et BIOS pour améliorer l'exécution du système de votre ordinateur.*

# **P45 Neo/ G45 Neo / P43 Neo Руководство пользователя**

**Русский**
# Характеристики

## **Процессор**

- Процессоры Intel® Core 2 Extreme, Core 2 Quad, Core 2 Duo, Pentium Dual-Core и Celeron Dual-Core в конструктиве LGA775 - Многоядерные процессоры Intel®45 nm последнего
- поколения \*(Для самой новой информации о CPU, посетите сайт

http://global.msi.com.tw/index.php?func=cpuform)

## **FSB**

 $-1600*$  (OC)/ 1333/ 1066/ 800 MFu

## — Чипсет

- Северный мост: Intel® P45/ G45/ P43
- Южный мост<sup>.</sup> Intel<sup>®</sup> ICH10

## і Память

- 4 слота DDR2 DIMM поддерживают DDR2 1066\*\*/ 800/ 667 SDRAM (240конт / 1.8V / 16ГБ Мах) (\*\*За дополнительной информацией о совместимых компонентах посетите сайт http://global.msi.com.tw/index.

php?func=testreport)

## **LAN**

- Поддержка PCIE LAN 10/100/1000 Fast Ethernet на микросхеме 8111C

## ∥Аудио

- Интегрированный чипсет Realtek® ALC888
- 8-каннальное аудио с гибким переназначением разъема
- Совместимость со спецификацией Azalia 1.0
- Совместимо со спецификацией Microsoft Vista Premium

## $\blacksquare$  IDE

- 1 порт IDE на чипсете JMicron JMB 368
- Поддержка режимов Ultra DMA 66/100
- Поддержка режимов работы PIO, Bus Master

## $\blacksquare$  SATA

- 6 портов SATAII на чипсете ICH10 (SATA1~6)
- Поддержка скорости передачи данных до 3 Гб/с

## **1394 (опционально)**

- Поддержка 1394 на чипсете JMicron JMB381

#### **FDD**

- 1 флоппи порт
- Поддержка 1 FDD с 360КБ, 720КБ, 1.2МБ, 1.44МБ и 2.88МБ

## **Коннекторы**

## **Задней панели**

- 1 PS/2 порт мыши
- 1 PS/2 порт клавиатуры
- 1 Параллельный порт
- 1 последовательный порт
- 1 порт VGA (для G45 только)
- 4 порта USB 2.0
- 1 разъем LAN
- 6 звуковых разъемов с гибким переназначением
- 1 порт 1394 (опционально)

#### **Разъемы, установленные на плате**

- 4 разъема USB 2.0
- 1 разъем 1394 (опционально)
- 1 разъем датчика открывания корпуса
- 1 разъем SPDIF-out
- 1 разъем CD-in
- 1 звуковой разъем для подключения передней панели
- 1 разъем TPM Модуля (опционально)
- 2 перемычки аппаратного разгона FSB (JB1 & JB2)

#### **TPM (опционально)**

- Поддержка TPM

#### **Слоты**

- 1 слот PCI Express x16, поддержка скорости до PCI Express 2.0 x16
- 2 слота PCI Express x1
- 3 слота PCI, поддержка интерфейса PCI шины с питанием 3. 3В/ 5В

#### **Форм Фактор**

- ATX (30.5см X 22.0см)

## **Крепление**

- 6 отверстий для крепления

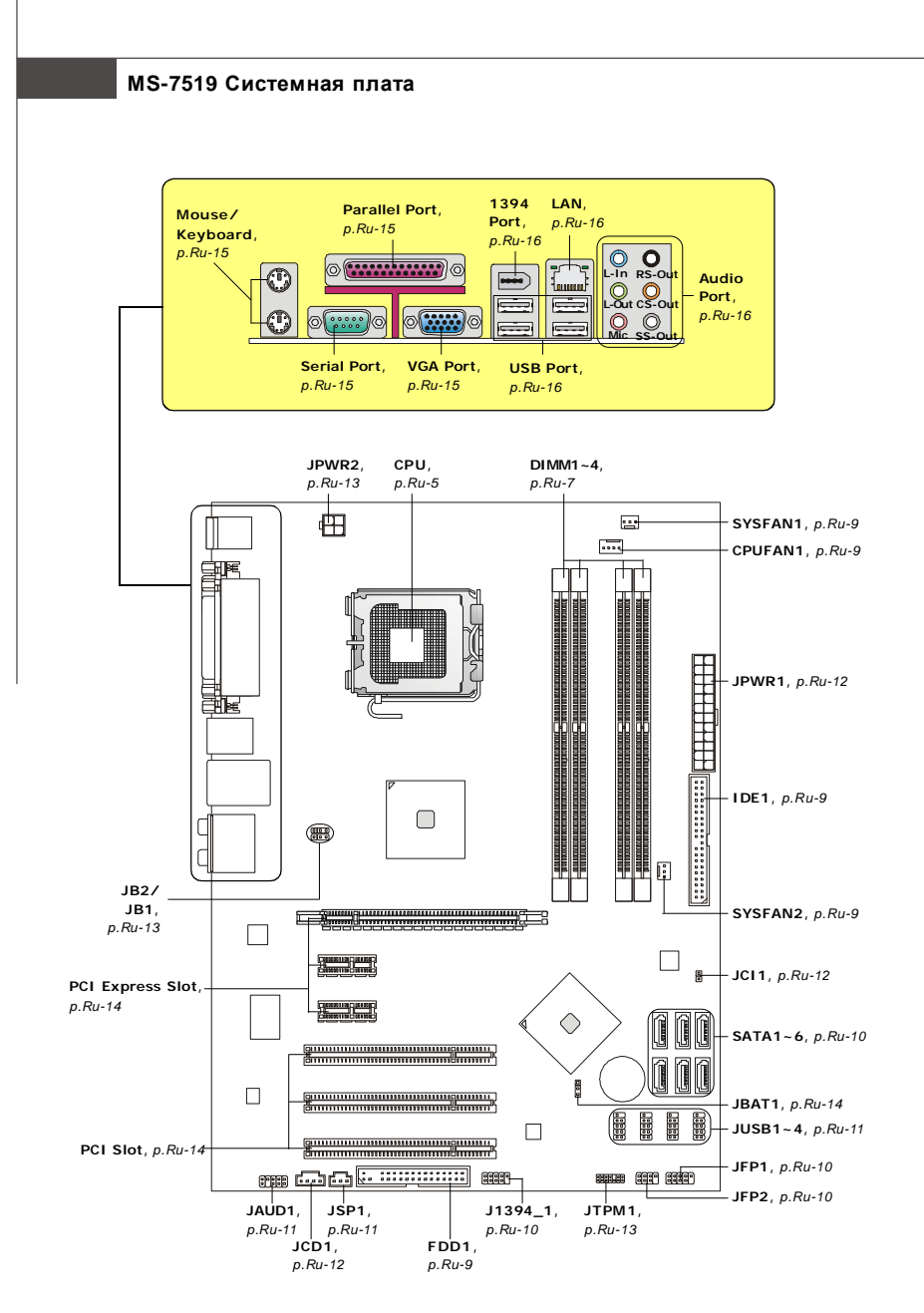

**Руководство по размещению компонентов на системных компонентах Серий P45 Neo/ G45 Neo/ P43 Neo (MS-7519 v1.X)**

# Центральный процессор: CPU

Эта системная плата поддерживает процессоры от Intel®. Для облегчения установки процессора на ней установлен разъем под названием Socket 775. Если у вас нет процессорного кулера, пожалуйста, свяжитесь с дилером с целью приобретения и его установки до того, как включите компьютер.

Самую последнюю информацию о CPU можно получить на сайте http://global.msi. com.tw/index.php?func=cpuform

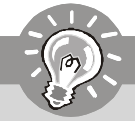

Внимание

### Перегрев

Перегрев может серьезно повредить CPU и систему. Чтобы уберечь процессор от перегрева, убедитесь в том, что процессорный кулер работает нормально. Чтобы увеличить теплорассеивание, убедитесь в том, что нанесен слой теплопроводящей пасты (или теплопроводящей ленты) между СРИ и радиатором.

### Замена CPU

При замене СРИ, во избежание его повреждения, обязательно отключите источник питания или выньте вилку блока питания из розетки.

#### Разгон

Эта системная плата поддерживает "разгон". Однако, убедитесь, что компоненты системы способны работать в таких нестандартных режимах при разгоне. Не рекомендуется использовать продукт в режимах, не соответствующих указанным в спецификациях. Мы не гарантируем защиту от повреждений и рисков, вызванных неправильной эксплуатацией и установкой параметров с превышением характеристик.

#### **Установка процессора и вентилятора для Socket 775**

- 1. Разъем процес сора закрыт пластиковой крышкой, которая защищает контакты разъема от повреждений и загрязнений. Если процессор не установлен в разъем, необходимо всегда закрывать его пластиковой крышкой для защиты от пыли и повреждений.
- 2. Снимите крышку, подняв её с одной стороны.
- 3. Откроются контакты разъема.
- 4. Откройте рычажку.
- 5. Поднимите рычаг и откройте разъем для установки процессора.
- 6. Убедившись в правильной ориентации процессора, положите процессор в разъем. Обратите внимание, что выемки на процессоре должны соответствовать выступам на процессорном разъеме.
- 7. Проверьте правильность установки процессора в разъем визуально. Если процессор установлен неправильно, то выньте процессор и переустановите.
- 8. Опустите мателлическую крышку механизма крепления.
- 9. Аккуратно опустите рычаг на крышку механизма крепления и зафиксируйте его. Для фиксации рычага в механизме крепления предусмотрен маленький крючок.
- 10.Совместите отверстия системной платы с защелками крепления вентилятора. Прижмите радиатор с вентилятором к процессору и проследите, чтобы четыре защелки вошли в отверстия системной платы.
- 11.Нажмите на четыре защелки и закрепите вентилятор. Затем поверните фиксаторы защелок (направление поворота указано на вентиляторе) и закрепите их.
- 12.Переверните системную плату и убедитесь, что защелки надежно удерживают вентилятор.

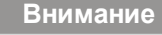

- *1. Смотрите состояние процессора в разделе BIOS.*
- *2. Если процессор не установлен, всегда закрывайте разъем пластиковой крышкой для предотвращения поломок и попадания в него грязи и пыли.*
- *3. Фото системной платы, размещенные в этой части, приведены только для демонстрации установки вентилятора. Внешний вид системной платы зависит от модели, купленной вами.*

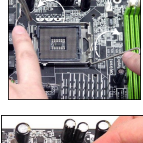

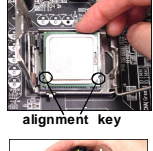

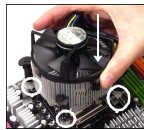

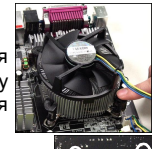

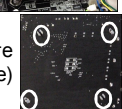

## **DDR2: DIMM1~4**

Эти слоты DIMM используются для установки модулей памяти. За дополнительной информацией о совместимых компонентах посетите сайт *http://global.msi.com.tw/index.php?func=testreport*

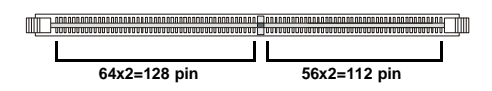

# **Общая правила двухканального режима**

В двухканальном режимемодули памяти могут передавать и принимать данные по 2 шинам одновременно. При использовании двухканального режима производительность системы повышается. Ниже приведены правила заполнения слотов памяти для работы в двухканальном режиме.

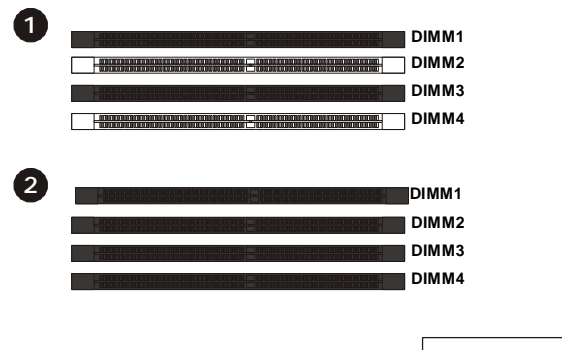

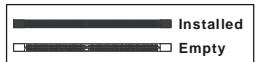

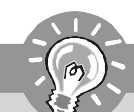

**Внимание**

- *Модули DDR2 не взаимозаменяемы с модулями DDR, и стандарт DDR2 не имеет обратной совместимости. Следует установить модули памяти DDR2 в разъемы DDR2.*
- *Для работы в двухканальном режиме убедитесь, что в разъемах разных каналов у вас установлены модули одного типа и одинаковой ёмкости.*
- *Чтобы система загрузилась, в начале установите модули в разъемы DIMM1.*

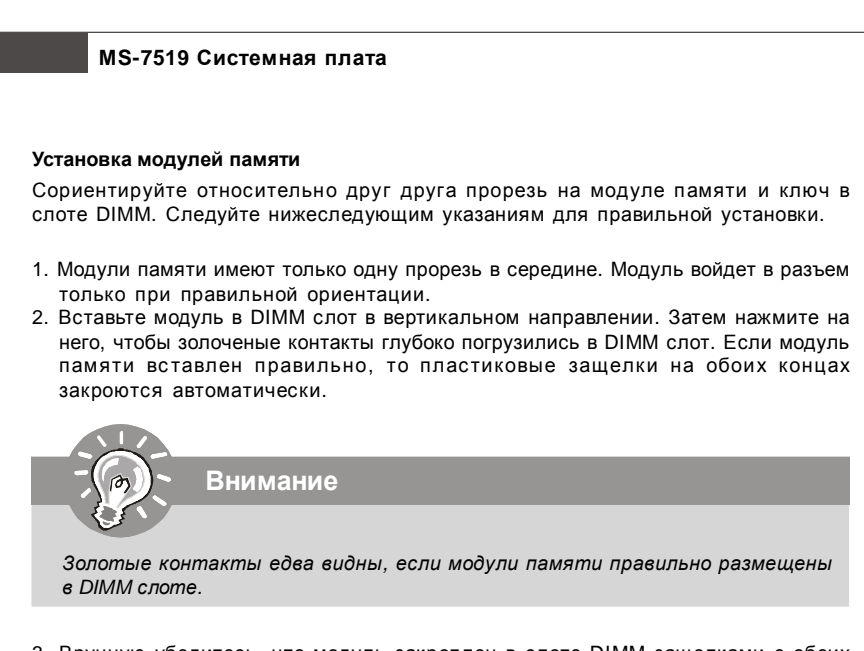

3. Вручную убедитесь, что модуль закреплен в слоте DIMM защелками с обеих сторон.

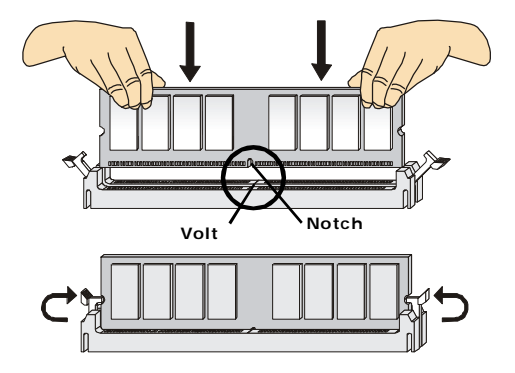

# **Коннекторы, перемычки, разъемы**

## **Разъемы питания вентиляторов: CPUFAN1/ SYSFAN1/ SYSFAN2**

**Внимание**

Разъемы питания вентиляторов поддерживают вентиляторы с питанием +12V. Вентилятор процессора поддерживает функцию **Smart FAN**. При подключении необходимо помнить, что красный провод подключается к шине +12V, черный - к земле GND. Если на системной плате установлена микросхема аппаратного мониторинга, необходимо использовать специальные вентиляторы с датчиками скорости для реализации функции управления вентиляторами.

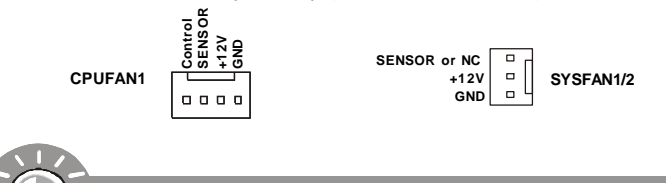

- *1. Чтобы узнать о моделя х подходящих вентиляторов обратитес ь, пожалуйста, к информации о рекомендуемых вентиляторах для процессора на официальном веб сайте или проконсультируйтесь с продавцом.*
- *2. CPUFAN поддерживает управление скоростью вращения вентилятора. Для автоматического контроля скорости вентилятора процессора, зависящей от температуры процессора, можно установить Dual Core Center.*
- *3. Разъем CPUFAN поддерживает вентиляторы, как с 3, так и с 4 контактами.*

## **Разъем FDD: FDD1**

Разъем поддерживает FDD емкостью 360КБ, 720КБ, 1.2МБ, 1.44МБ или 2.88МБ.

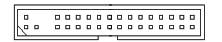

## **Разъем IDE: IDE1**

Разъем поддерживает жёсткий диск IDE, дополнительное дисковое устройство и другие устройства IDE.

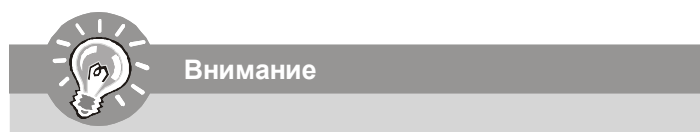

*При подключении двух устройств в одном кабеле, следует установить устройства в режим Master/ Slave посредством установки перемычки. За инструкциями обратитесь к документации изготовителя устройства.*

## **Разъем Serial ATA: SATA1~6**

Данный разъем является высокоскоростным портом интерфейса Serial ATA. Любой разъем Serial ATA может соединяться с одним устройством Serial ATA.

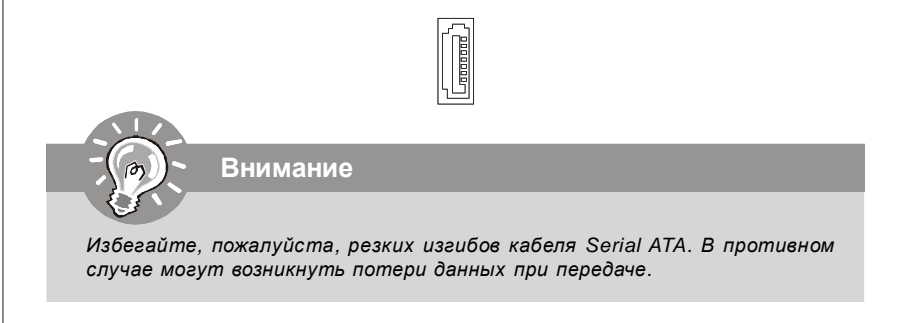

## **Коннекторы передней панели: JFP1, JFP2**

Эти коннекторы используются для подключения кнопок и индикаторов, расположенных на передней панели корпуса. Коннектор JFP1 соответствует руководству Intel® Front Panel I/O Connectivity Design Guide.

> 9 10

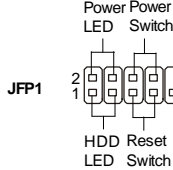

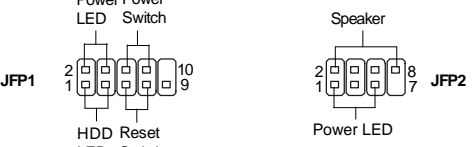

## **IEEE1394 Connector (Зеленый): J1394\_1** (опционально)

Этот коннектор позволяет подключить порты IEEE1394 на выносной планке IEEE1394.

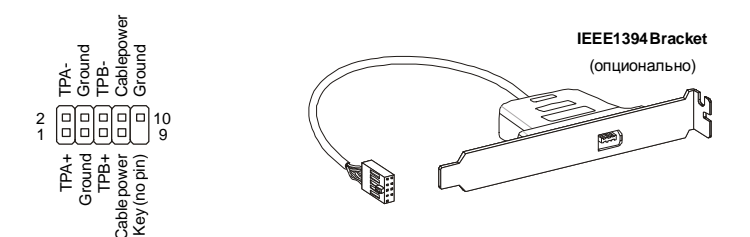

## **Выносные порты USB (Желтый коннектор): JUSB1~4**

Разъем, соответствует спецификации Intel® I/O Connectivity Design, идеально подходит для подключения таких высокоскоростных периферийных устройств, как **USB HDD**, **цифровые камеры, MP3 плееры**, **принтеры и им подобные**.

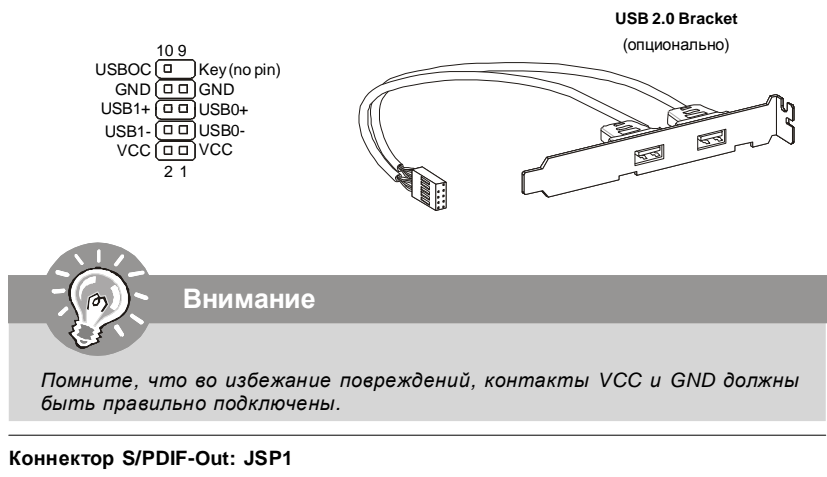

Этот разъем используется для подключения интерфейса S/PDIF (Sony & Philips Digital Interconnect Format) для передачи звука в цифровом формате.

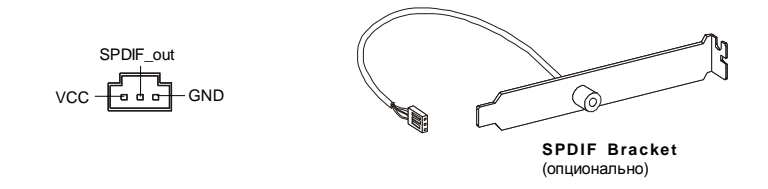

## **Выносной разъем аудио : JAUD1**

Этот коннектор позволяет подключить выносной разъем аудио на передней панели и соответствует руководству I/O Connectivity Design Guide.

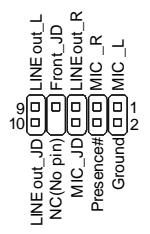

### Коннектор CD-In: JCD1

Этот коннектор предназначен для подключения внешного входа аудио.

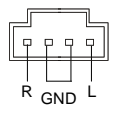

#### Разъем датчика открывания корпуса: JCI1

К этому коннектору подключается кабель датчика, установленного в корпусе. При открывании корпуса его механизм активизируеся. Система запоминает это событие и выдает предупреждение на экран. Предупреждение можно отключить в настройках BIOS.

> 1 回 CINTRU  $2|D|$  GND

#### Дополнение источника питания

Перед подключением разъема питания, во избежание повреждений обязательно убедитесь, что все компоненты установлены правильно. Все разъемы питания должны быть подключены к блоку питания АТХ для облегчения стабильной работы системной платы.

#### 24-контактный разъем питания ATX: JPWR1

Этот разъем позволяет подключить 24-контактный питания АТХ. Для подключения источника убедитесь, что его разъем и контакты правильно сориентированы. Затем плотно вставьте его в разъем на системной плате.

Вы также можете использовать 20-контактный АТХ блок питания. При использовании 20-контактного разъема, подключайте его вдоль контактов 1 и 13.

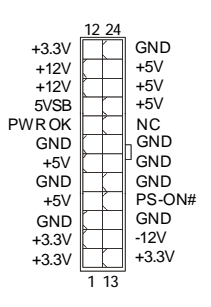

## **Разъем питания ATX 12V (2x2-Pin): JPWR2**

Этот разъем питания 12В используется для обеспечения питания процессора.

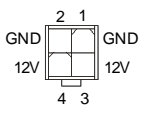

## **РазъемTPM Модуля: JTPM1** (опционально)

Данный разъем подключается к модулю TPM (Trusted Platform Module) (опционально). За более подробной информацией и возможностями применения обращайтесь к Описанию модуля TPM.

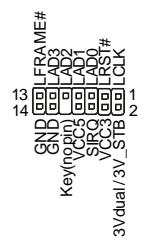

## **Перемычки аппаратного разгона FSB: JB1, JB2** (опционально)

Перестановка перемычек JB1 и JB2 позволяет разогнать FSB для увеличения частоты процессора. Следуйте нижеследующим указанием для установки FSB.

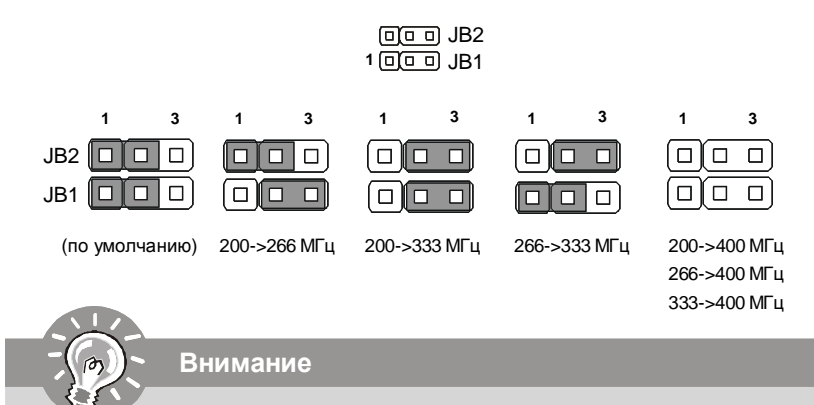

- *1. Перед перестановкой перемычек убедитесь в том, что источник питания отключен.*
- *2. Если разгон вызывает нестабильность системы или проблемы при загрузке, то восстановите перемычки в положение по умолчанию.*

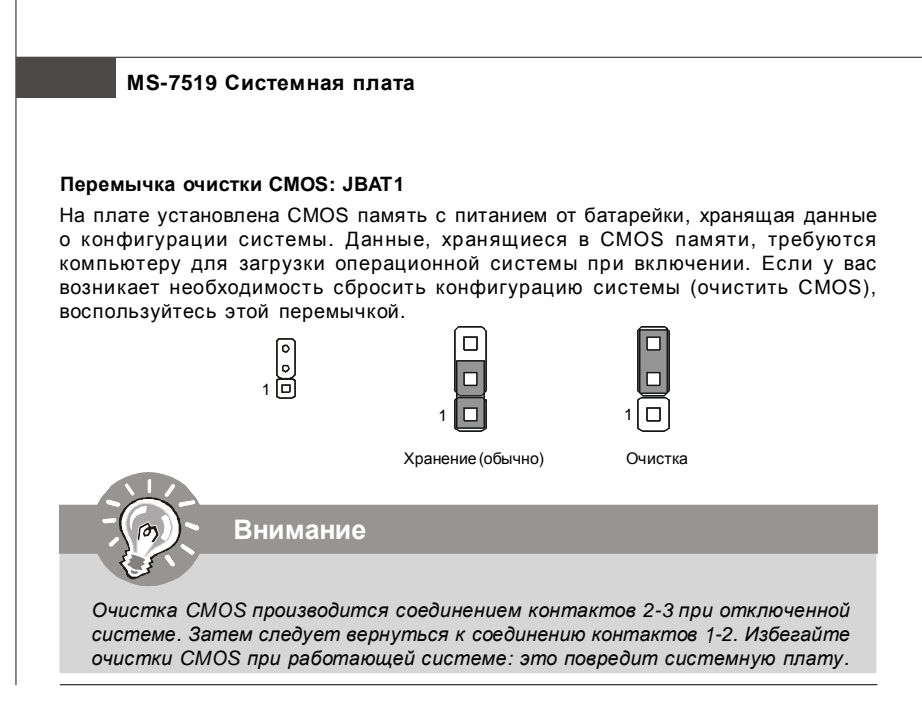

## Слот PCI Express (x16/ x1)

Слот PCI Express поддерживает карт расширения интерфейса PCI Express.

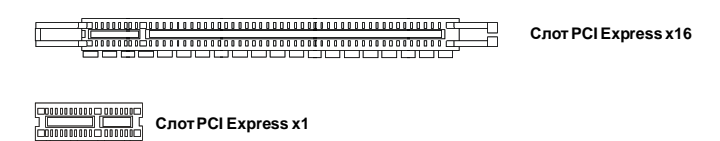

## Слот PCI (Peripheral Component Interconnect)

Слот PCI позволяет установить карту LAN, SCSI, USB и другие дополнительные карты расширения, которые соответствуют характеристикам PCI.

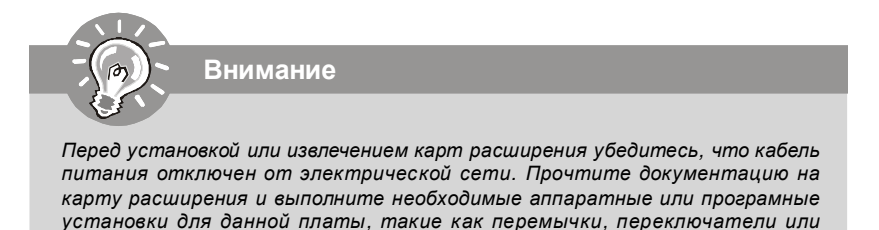

конфигурацию BIOS.

# **Задняя панель**

## **Разъемы мыши/клавиатуры**

Стандартные разъемы DIN PS/2® для подключения мыши/клавиатуры с интерфейсом PS/2® .

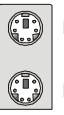

Разъем PS/2 для мыши (6-контактная зеленая розетка)

Разъем PS/2 для клавиатуры (6-контактная фиолетовая розетка)

## **Разъем параллельного порта**

Параллельный порт - это стандартный порт для принтера. Он поддерживает режимы EPP (усовершенствованный параллельный порт) и ECP (параллельный порт с дополнительными возможностями).

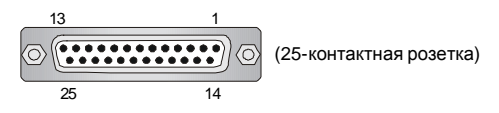

## **Разъем последовательного порта**

Это высокоскоростной последовательный порт связи 16550A с 16-битной передачей FIFO. К этому разъему можно непосредственно подключить мышь для последовательного порта или другое устройство.

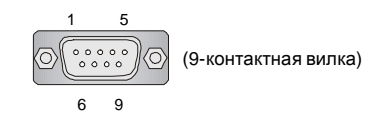

## **Разъем VGA**

15-контактная розетка DB для подключения монитора.

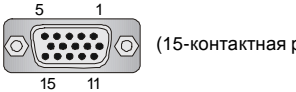

(15-контактная розетка DIN)

## **Порт 1394**

Порт 1394 на задней панели позволяет подключать устройства с интерфейсом IEEE1394.

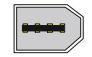

## **Разъем LAN**

Стандартный разъем RJ-45 для подключения к локальной вычислительной сети (LAN). К нему подключается кабель локальной сети.

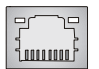

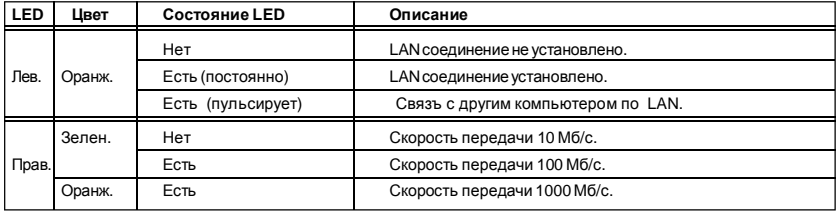

### **Порт USB**

Порт USB (Universal Serial Bus) позволяет подключать такие USB устройства, как клавиатуру, мышь или т.д.

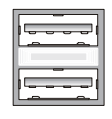

## **Аудио разъемы**

Эти разъемы используются для подключения звуковых устройств. Разъемы, выполняющие разные функции, имеют различные цвета.

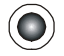

**Выход Line (Голубой)** - Линейный вход, используется для подключения внешнего CD проигрывателя, магнитофона или других звуковых устройств.

**Выход Line (Зеленый)** - Линейный выход для подключения наушников или колонок. **MIC (Розовый)** - Разъем для подключения микрофона.

**Выход RS (Черный)** - Выход на задние колонки в режиме 4/ 5.1/ 7.1.

**Выход CS (Оранжевый)** - Выход на центральную колонку и сабвуфер в режиме 5.1/ 7.1.

**Выход SS (Серый)** - Выход на боковые колонки в режиме 7.1.

# Настройка BIOS

В этой главе приводятся основные сведения о режиме настройки BIOS (BIOS SETUP), который позволяет установить оптимальлную конфигурацию системы. Этот режим может потребоваться в следующих случаях:

- \* Во время загрузки системы появляется сообщение об ошибке с требованием запустить BIOS SETUP.
- \* Вы желаете заменить заводские настройки на собственные.

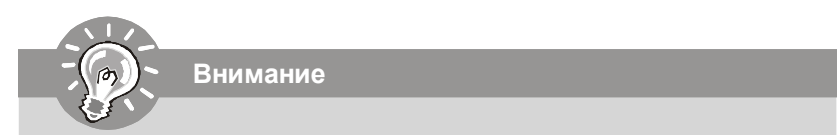

- 1. Для улучшения работы системы содержимое каждого из разделов BIOS, рассматриваемое в данной главе, постоянно совершенствуется. Поэтому, для новых версий BIOS оно может несколько отличаться от данного описания, которое сможет служить в качестве ориентира.
- 2. При загрузке, в первой, после объема памяти строке, выводится обозначение BIOS. Обычно оно имеет следующий формат:

A7519IMS V1.0 051508 ade:

1ая буква соответсвует изготовителю BIOS (A = AMI, W = AWARD, и P = PHOFNIX)

Следующие 4 цифры соответствуют номеру модели.

Следующая буква обозначает поставщика чипсета (A = ATi, I = Intel, V = VIA,  $N = N$ vidia.  $U = ULi$ ).

Следующие 2 буквы обозначают заказчика MS = стандартный заказчик.

V1.0 соответствует номеру версии BIOS.

051508 дата выпуска BIOS.

### Вход в режим настройки

Включите питание компьютера. При этом запустится процедура POST (Тест включения питания). Когда на экране появится приведенное ниже сообщение, нажмите клавишу <DEL> для входа в режим настройки.

#### Press DEL to enter SETUP

Если сообщение исчезло, а вы не успели нажать клавишу, перезапустите систему, выключив и снова включив питание, или нажать кнопку RESET. Можно, также, перезапустить систему, нажав одновременно клавиши <Ctrl>, <Alt>, и <Delete>.

#### Режим настройки

Войдя в режим настройки, вы сразу увидите Главное меню.

#### Main Menu(Главное меню)

Главное меню содержит список настроек, которые вы можете изменить. Для выбора можно использовать клавиши со стрелками (↑↓). Справка о выбранной настройке отображается в нижней части экрана.

### Подменю

Если вы обнаружите, что слева от пункта меню имеется знак правого указателя (как показано справа) это означает наличие подменю, содержащего дополнительные настройки которые можно сделать в этом пункте.

используйте управляющие клавиши (1↓) для выбора, а затем нажмите <Enter> чтобы вызвать подменю. Далее можно использовать управляющие клавиши для ввода параметров и перемещения по пунктам подменю. Чтобы вернуться в главное меню, просто нажмите <Esc >.

### Подробная справка <F1>

В режиме настройки BIOS имеется возможность получения подробной справки. Её можно вызвать из любого меню простым нажатием <F1>. В окне справки будут перечислены все возможные настройки в выбранном пункте меню. Нажмите <ESC>

для выключения окна справки.

 $\blacktriangleright$  SATA1  $\triangleright$  SATA2  $\triangleright$  SATAB  $\triangleright$  SATA4

### The Main Menu (Главное меню)

При входе в режим настройки BIOS от AMI® или AWARD® на экране отображается Главное меню. Главное меню позволяет выбрать десять функций настройки и имеет два варианта выхода. Для перемещения по пунктам используются клавиши со стрелками и <Enter> для подтверждения или входа в подменю.

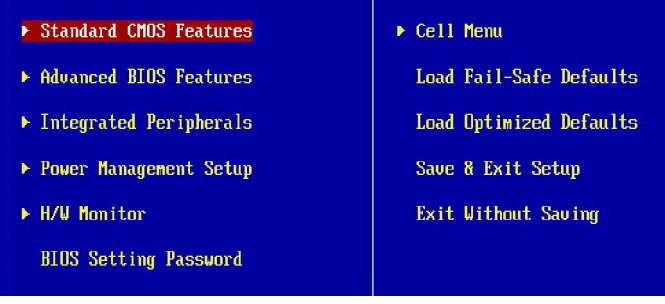

## Standard CMOS Features (Стандартные функции CMOS)

Это меню позволяет установить основные параметры конфигурации системы (дату, время, и т.д.)

#### Advanced BIOS Features (Дополнительные функции BIOS)

Это меню используется для настройки специальных функций BIOS.

## Integrated Peripherals (Встроенные периферийные устройства)

Это меню используется для настройки параметров встроенных периферийных устройств.

## Power Management Setup (Настройка управления питанием)

Это меню позволяет задать параметры управления питанием системы.

### H/W Monitor (Монитор аппаратной части)

Этот пункт отображает состояние аппаратной части ПК.

## BIOS Setting Password (Пароль доступа к настройкам BIOS)

Это меню используется для установки пороля.

## Cell Menu (Меню узла "Cell")

Это меню позволяет управлять тактовыми частотами и напряжениями при разгоне.

#### **Load Fail-Safe Defaults**

Это меню используется для загрузки значений BIOS, установленных производителем для стабильной работы системы.

### Load Optimized Defaults (Установить оптимальные настройки)

Это меню используется для установки настроек изготовителя для оптимальной производительности системной платы.

Save & Exit Setup (Выход с сохранением настроек)

Запись изменений в CMOS и выход из режима настройки.

## Exit Without Saving (Выход без сохранения)

Отмена всех изменений из режима настройки.

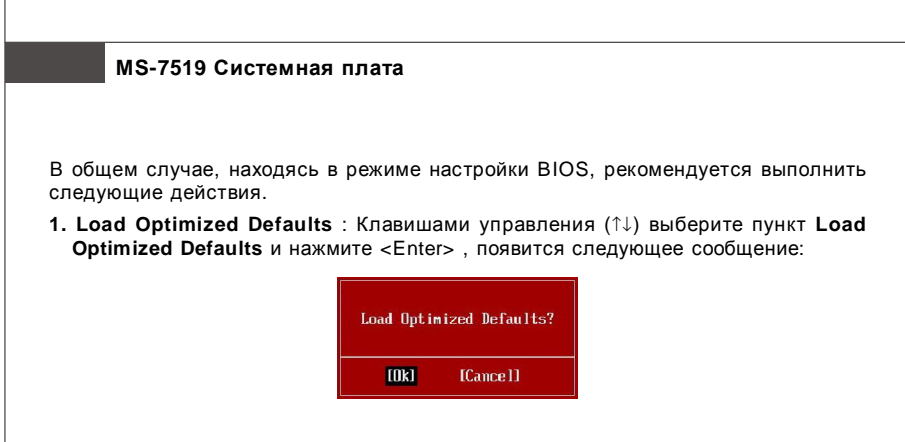

 Нажмите [Ok], чтобы загрузить настройки по умолчанию для оптимальной производительности системы.

**2. Setup Date/ Time** : Выберьте **Standard CMOS Features** и нажмите <Enter> для входа в меню. Установите дату и время в соответствующих полях.

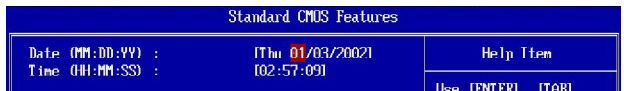

**3. Save & Exit Setup** : Клавишами управления (↑↓) выберьте пункт **Save & Exit Setup** и нажмите <Enter>, появится следующее сообщение:

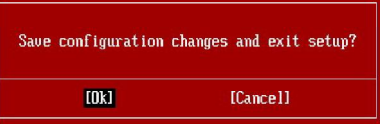

Нажмите [Ok], чтобы сохранить конфигурацию и выйти из BIOS Setup.

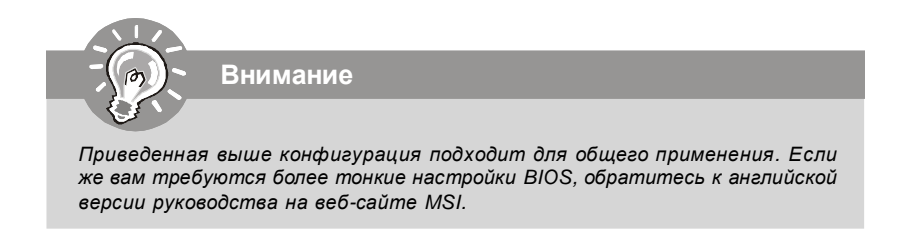

# **Сведения о программном обеспечении**

Установите в CD привод диск Driver/Utility (Драйверы и утилиты) из комплекта поставки системной платы. Автоматически запустится инсталляция. Просто нажмите на название драйвера/ утилиты и следуйте инструкциям на экране для завершения инсталяции. Диск Driver/Utility содержит:

Driver menu (Меню драйверов) - Из имеющихся драйверов выберите нужный для активации устройства.

Utility menu (Меню утилит) - Содержит прикладные программы для поддержки системной платы.

WebSite menu (Меню вебсайтов) - Содержит список необходимых вебсайтов.

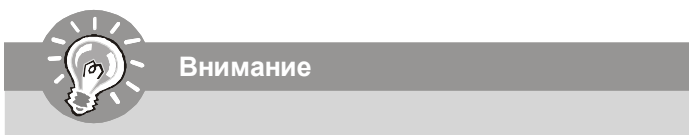

*Если же вам требуются более тонкие настройки BIOS, обратитесь к английской версии руководства на веб-сайте MSI.*